### Common Access to Geographically Referenced Data

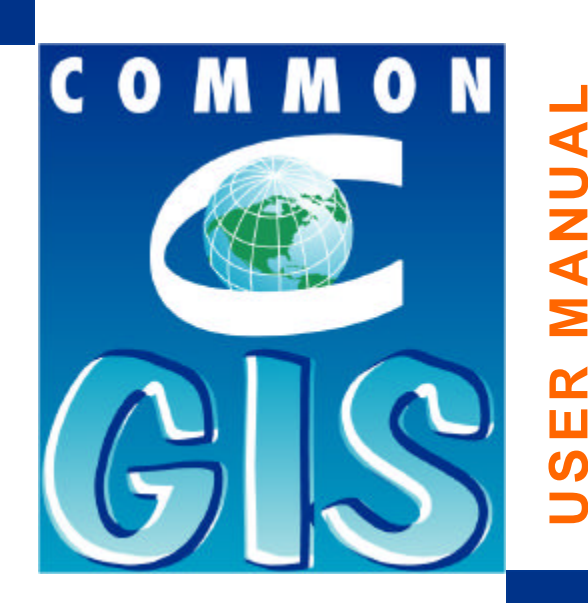

CommonGIS User Manual

European Commission, DG INFSO, ESPRIT Project No. 28983 (Project Deliverable D4.7.2; JRC-ISIS)

June 2001

#### CommonGIS File Display Calculate Query Options Windows Help

### **THE COMMONGIS USER MANUAL AT A GLANCE**

#### **PART 1 - OVERVIEW**

**6 AIMS AND ACHIEVEMENTS, COMMONGIS SOLUTIONS, USER SCENARIOS AND DEMONSTRATORS, THE USERS'S PERSPECTIVE, FEATURE LIST AND H/W S/W REQUIREMENTS, THE COMMONGIS CONSORTIUM** 

#### **PART 2 - A WALKTHROUGH USING THE FOREST FIRES APPLICATION**

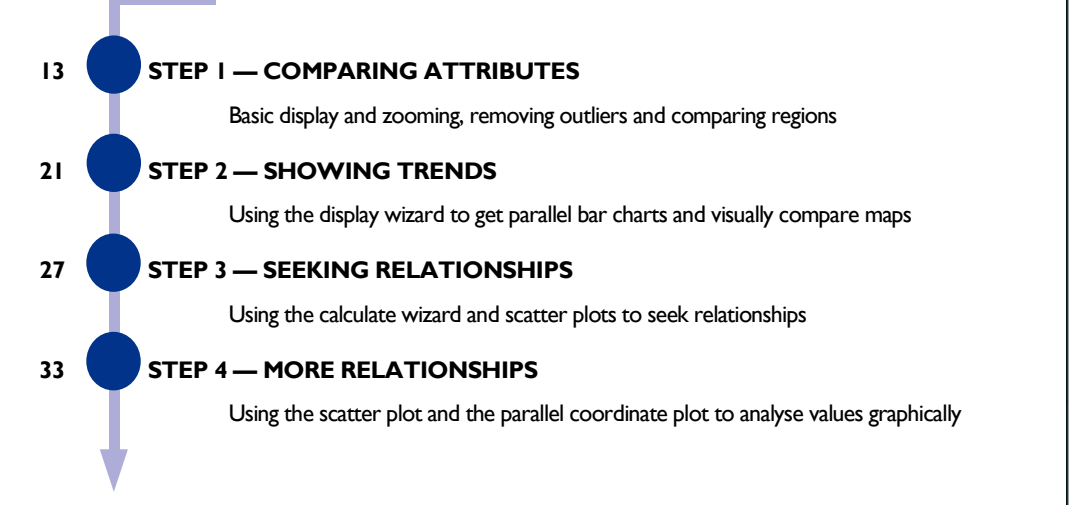

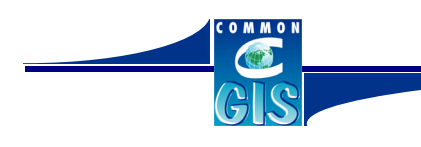

.

A WALKTHROUGH INTO COMMONGIS

**3**

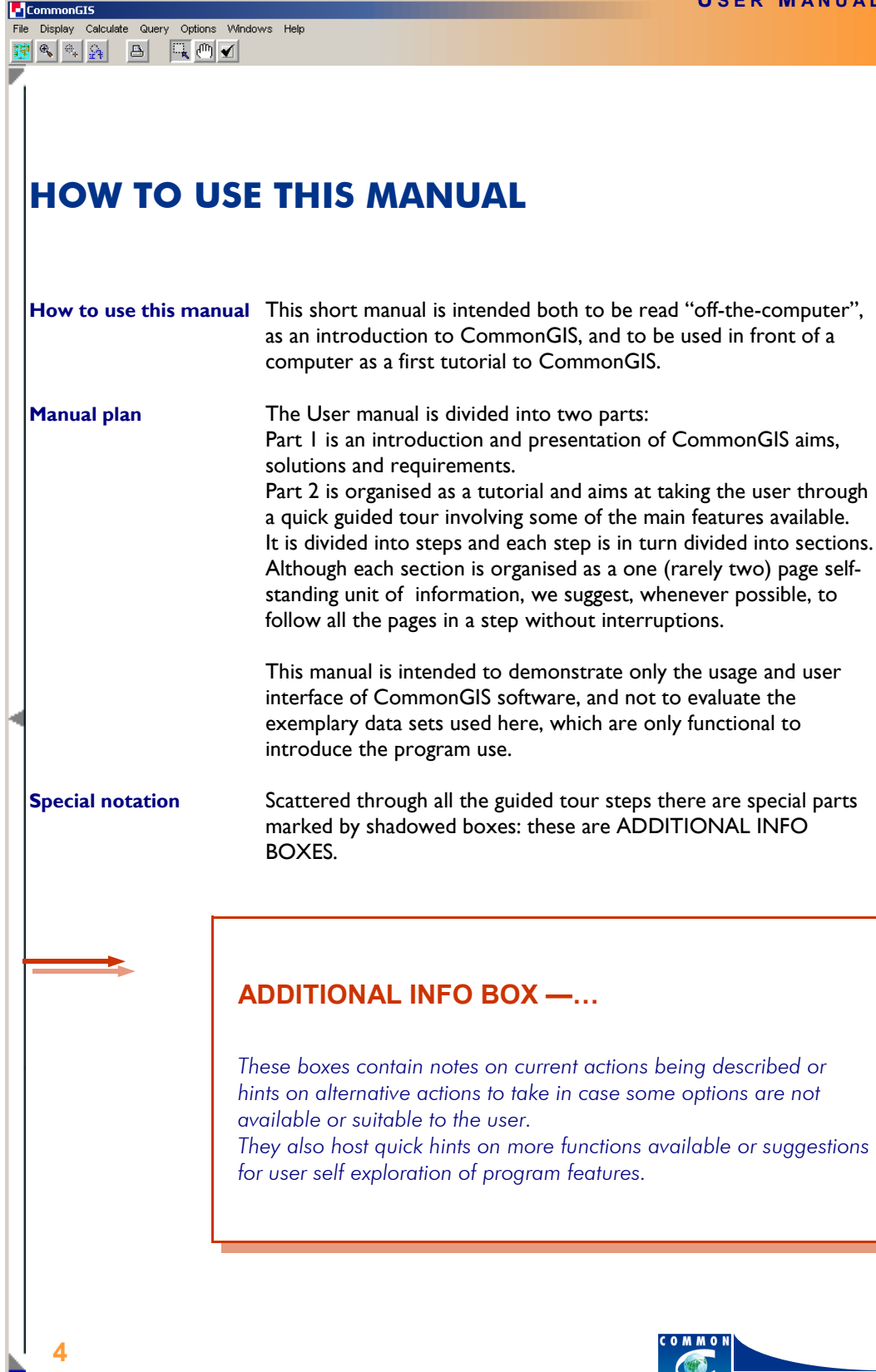

## **PART 1 - OVERVIEW**

CommonGIS

File Display Calculate Query Options Windows Help<br> **Example 19** (2)  $\frac{1}{2\sqrt{3}}$  (3)  $\frac{1}{\sqrt{3}}$  (1) **1** 

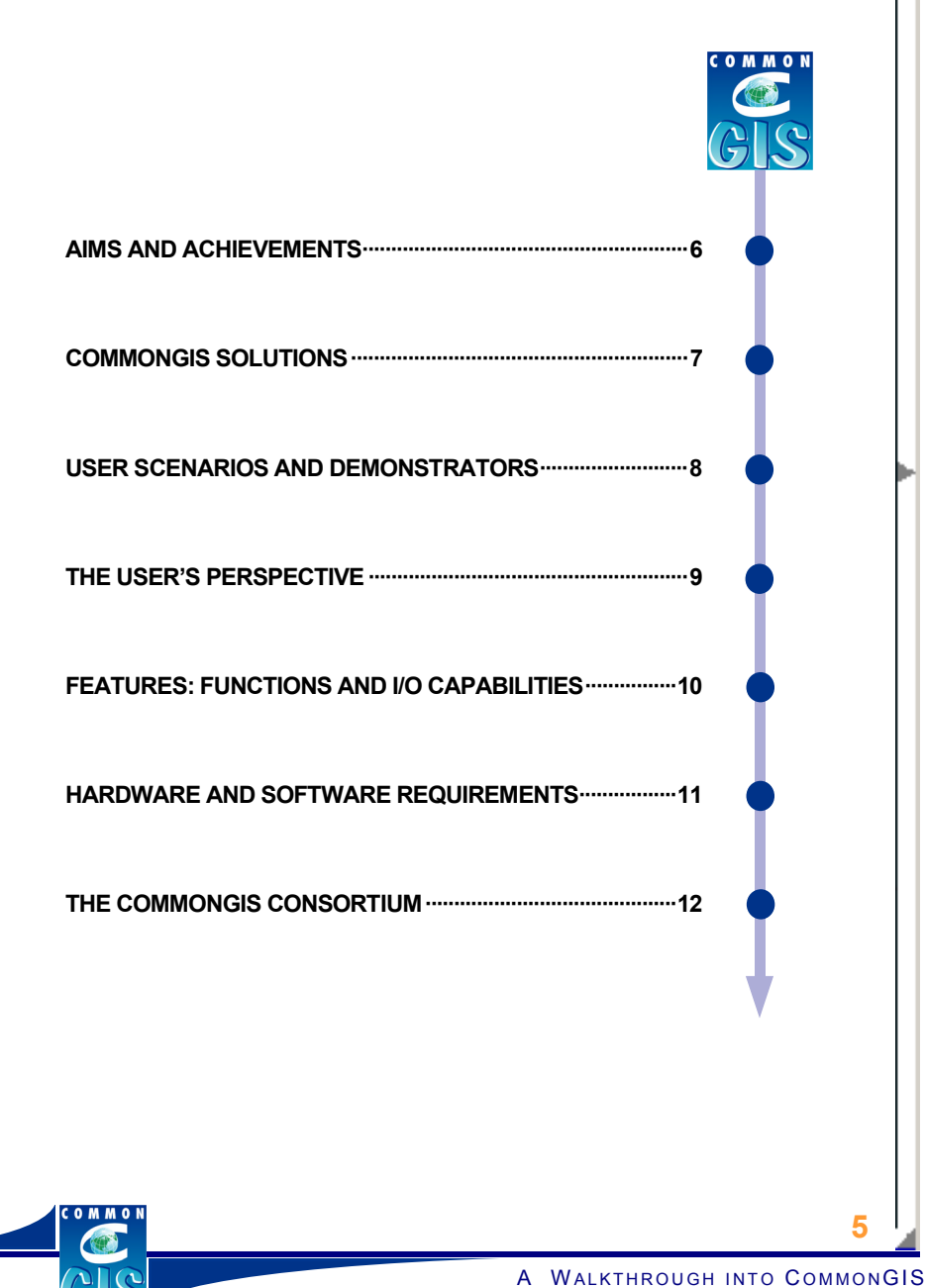

#### Calculate Query Options Windows Help  $\mathbb{R} \left[ \begin{array}{c|c|c|c} \mathbb{R} & \mathbb{R} & \mathbb{R} & \mathbb{R} \end{array} \right] \quad \mathbb{R} \left[ \begin{array}{c|c|c} \mathbb{R} & \mathbb{R} & \mathbb{R} \end{array} \right] \quad \mathbb{R} \left[ \begin{array}{c|c|c|c} \mathbb{R} & \mathbb{R} & \mathbb{R} & \mathbb{R} \end{array} \right] \quad \mathbb{R} \left[ \begin{array}{c|c|c|c} \mathbb{R} & \mathbb{R} & \mathbb{R} & \mathbb{R} \end{$

CommonGIS aims to disseminate and make available spatially-referenced data to a broad cross-section of the public. With this initiative, we hope to have succeeded in our purpose: *GIS for everyone, from everywhere.* 

Valid Sole of the state of the state of the state of the state of the state of the state of the state of the state of the state of the state of the state of the state of the state of the state of the state of the state of *"GIS for everyone"* because the target audience of CommonGIS is a wide variety of people who need to use geo-data for work or study but are not specialists in GIS and data presentation design. Users include local authorities, teachers and marketing professionals, just to name a few. CommonGIS doesn't exclude, however, highly-qualified professionals in various fields who aren't proficient in operating GIS and don't have time to learn. The goal is to make GIS data available to all that cannot afford expensive GIS software and equipment and/or do not posses the knowledge required to efficiently use it.

*"GIS from everywhere"* because CommonGIS applications can be accessed through the Internet using a standard Java-enabled Internet browser. This allows casual users to access and utilise geo-referenced data from any networked computer.

In general terms, CommonGIS makes geo-data readily accessible and usable for everyone, from everywhere, by providing a web-based Geographical Information System (GIS) with specific functions to automatically generate thematic maps.

CommonGIS makes it possible to explore and analyse geo-data easily and clearly with interactive and direct manipulation tools.

This translates into software that:

- provides access to remotely located geo-data through the Internet
- automatically generates thematic maps that correctly and effectively present map-based visualisations of geo-data sets selected by the user;
- displays the generated maps on the user's side;
- supports exploratory geo-data analysis by enabling map modification with the use of direct manipulation techniques;
- provides all necessary user interactivity while requiring no special software from the user's side except a standard (Java -enabled) Web browser.

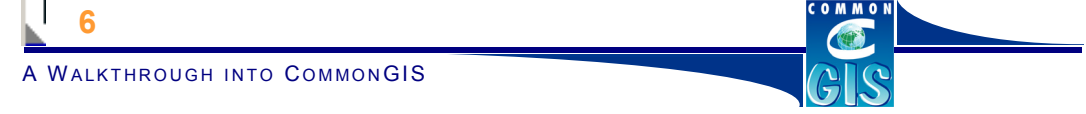

**L-IComr** 

The solution is based on lava technology, so the interactive interface can be downloaded on-demand independently of the location, hardware and operating system of the user.

Acom

Display Calculate Query Options Windows Help

理图制图 医四回

In order to analyse spatially referenced data, it is necessary to present them on a map, which should be properly designed with respect to data characteristics and relationships among data items.

Since each presentation method imposes certain limitations on data it can

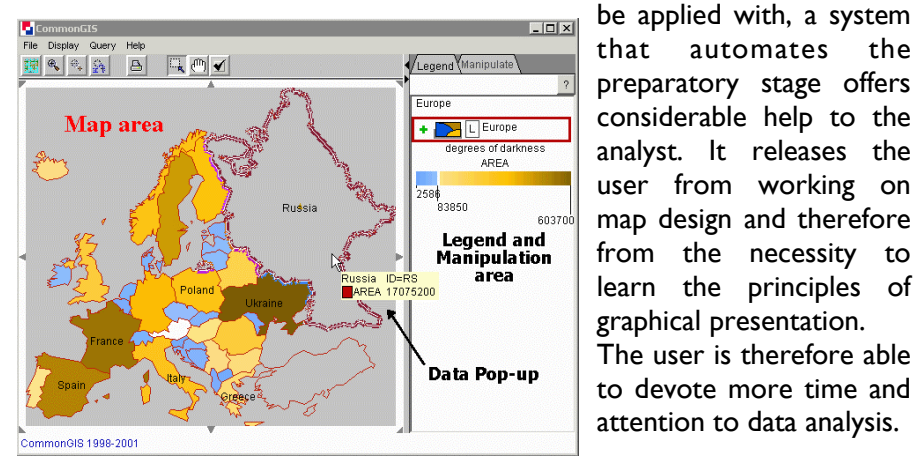

A significant new feature is the knowledge based task assistant, which can be accessed by users, advising them on the best visualization options for

their applications. Such support is particularly important for novice users. The fact that this parameterized knowledge base automatically instantiates itself to the notions of a new domain represents a very effective user adaptation strategy. The techniques developed can also be ported to other application areas.

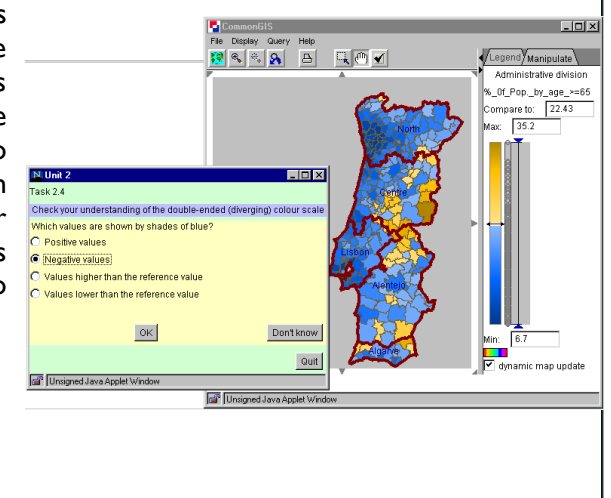

A WALKTHROUGH INTO COMMONGIS

**7**

**U SER M ANUAL** CommonGIS Display Calculate Query Options Windows Help Two representative application scenarios using the CommonGIS product were selected and developed in the project: • The "Buy a House Scenario" - selection among spatial locations or areas (e.g. selection of a house to buy, selection of a vacation site, etc.) A WALKTHROUGH INTO COMMONGIS<br>
A WALKTHROUGH INTO COMMONGIS **APPLICATION** • The "Education Scenario" - exploration of statistical data referring to administrative areas (e.g. exploration of demographic data about European states). Each of these applications could easily be extended to cover Legend Manipulate NUTS: other similar applications. NUMEV9 A number of demonstrators NUMEV92 NUMEV93 have been prepared and Compare to: 832.783 presented. These illustrate the applicability of the CommonGIS technologies to a large number of different application areas.  $|I|$ ■●■ Crans Montana L Skiing resorts  $\sqrt{\lfloor \frac{1}{\epsilon} \rfloor}$ Skiing areas Characteristics of ski resorts and results of votin of skiing are  $2.0$ 139.0  $\frac{10}{10}$ **La Forciaz**  $51$  $1390$ s<br>Savolevres/La 1 ralo<sup>51</sup> Klein Matterhorn-Schwarzsee ID=39<br>Number of lifts 13 Val d'Herens  $\frac{10}{10}$ Skipaß Grund-Almagell-Bale ID=21<br>ENumber of lifts 11 St. Luc/Chandolin<br>ENumber of lifts  $ID = 26$ <br>13 Filter out missing values Clear all filters CommonGIS 1998-2001 Add attribute E.g. Forest fires *(image),* Earthquake catalogues, and Naturdetektive - which has been used by school children across Germany. **8**

#### Display Calculate Query Options Windows Help 理图制图 医四回

From the users' perspective, CommonGIS supports this work scenario:

- By way of a standard WWW browser the user has access to a catalog of available geo-data, indicating for each data set its topic (population, housing, industry, environmental pollution etc.), territory (Germany, Europe, …), and territorial units (cities, districts, countries, …) the data refer to. The user selects a data set to work with. In response, an index of attributes contained in the selected geo-data set will be shown.
- The user selects one or more of these attributes. In response, the user immediately receives a map that visualizes data for the selected attributes. The map is supplied with a legend. Map and legend are generated completely automatically, without any involvement of the user. The system takes care about the *correct* presentation and visualization of the data in the maps, i.e., visualization techniques are properly chosen depending on characteristics of the data fields being represented and relationships among them, in compliance with principles of graphic and cartographic presentation. This prevents misinterpretation of data and supports adequate and effective data analysis, and on this basis, facilitates proper problem solving and decision making.
- Remaining within the WWW browser, the user can view the map with the aid of all necessary facilities: zooming, panning, layer selection etc. The user can also access the exact data values associated with geographical objects: the values are shown when the mouse cursor approaches an object in the map.
- The map on the user's screen is not a mere reproduction of a paper map. It is dynamic, i.e. able to change its properties in real time in response to certain user actions (direct manipulation). The direct manipulation tools offered to the user are designed in a way that promotes the revelation of interesting and important data features and spatial patterns that could remain unnoticed in a static map.
- The system also supports database querying and manual construction of derived fields by means of arithmetical or logical operations over existing fields. The results of these operations can be automatically visualized and analysed with the help of the direct manipulation techniques.

**1** 

**2** 

**3** 

**4** 

**5** 

**9**

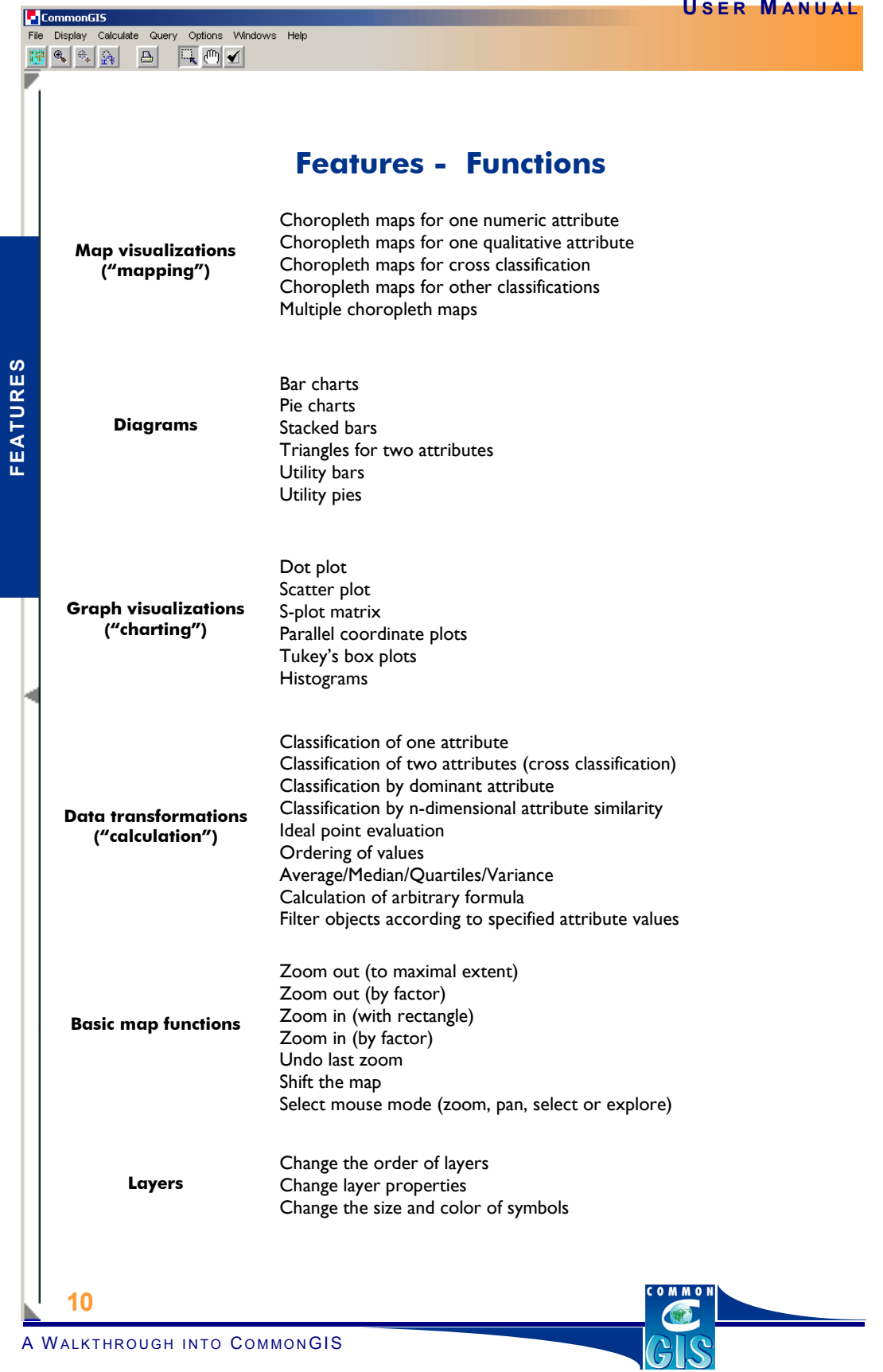

\_\_\_\_\_\_\_\_\_

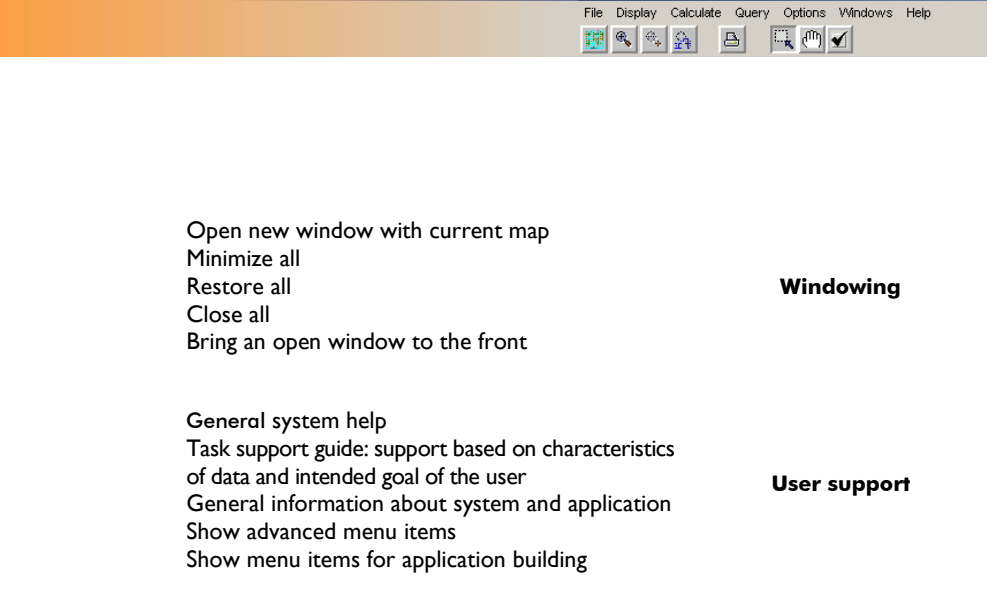

### **Features - Data Input and Output**

#### **Data Input**

- Load attribute data from: DBF, Oracle Spatial, CSV (Excel), TXT (delimited text), ODBC/JDBC, clipboard.
- Load geographical data from: OVL (GMD Descartes), SHP (ESRI Shapefile), JPEG, GIF, FLT (grid data), WKB, Simple Features and GML (OpenGIS)
- Open a pre-defined map description MWI

#### **Data Output**

**REQUIREMENTS** 

**REQUIREMENTS** 

• Display data records on mouse-over

**CommonGI** 

- Edit options for display of data records
- Print map
- Save map as image
- Save application
- Select objects by mouse-click
- Find objects according to specified attribute values
- Display table with all objects

### **Hardware and Software Requirements**

The CommonGIS system is implemented in **Java™** language, and can run as applet in the web browser; therefore it will run if the Internet browser supports **Java™** applets. A recent version of Netscape or MS IExplorer will be enough. Some browsers have an option to disable **Java™**. If you disabled it, you can't run the applet, too.

A PC computer, with at least 16 MB of RAM, can run the system using **Netscape 4.x** or **Internet Explorer 4.0** or higher.

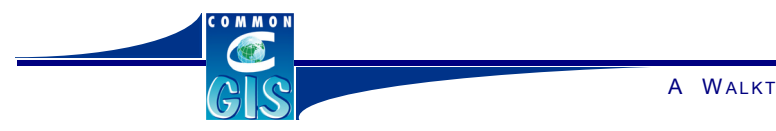

A WALKTHROUGH INTO COMMONGIS

**11**

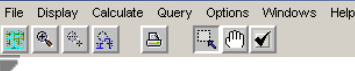

**Le** Comn

The roots of CommonGIS software lie in the rich experience of the partners in computer graphics, GIS, knowledge-based systems and data visualisation.

The CommonGIS Consortium is composed of seven public and private companies from five countries of the European Union. It is very marketoriented and took into consideration the user needs and requirements during the development process.

CNIG (Portugal) is an institution responsible for running the Portuguese network of geo-referenced data. They provided geo-data sets and specifically interacted with the end users in the validation process.

Examples from the commanies from five<br>companies from five<br>oriented and took<br>during the developing sets and specific<br>process.<br>Dialogis (German<br>professional developing test of IRIS,<br>automatic gener<br>professional developing re Dialogis (Germany), an independent GMD spin-off, commercialised a version of IRIS/Descartes system, an advanced prototype for the automatic generation of thematic maps. It contributed to further professional development and commercial exploitation of CommonGIS.

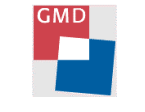

GMD (Germany) develops the IRIS/Descartes system and has been responsible for the overall management of the project, together with JRC.

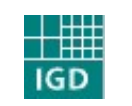

IGD (Germany) has built another prototype for thematic mapping (Vizard). They supplied direct experience in studying the user acceptance and adequacy of different map presentations.

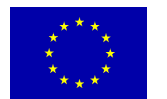

JRC (Italy) contributed knowledge about developing distributed applications, particularly for the use of geographical and statistical information. It also managed the dissemination and standardisation activities.

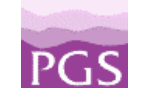

PGS (Netherlands) built a Java-based GIS (LAVA), which has been integrated with IRIS/Descartes and appropriately extended for the specific needs of this project. PGS and Dialogis have agreed on a mutual utilisation of results (see the License information).

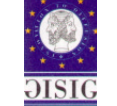

**12**

The European GIS association GISIG, subcontractor of JRC, put to use its excellent dissemination channels to promote the results of the project and to help in the standardisation effort.

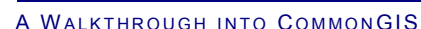

### **PART 2 - AN EXEMPLARY WALKTHROUGH**

File Display Calculate Query Options Windows Help<br>  $\begin{array}{ccccc}\n\bullet & \bullet & \bullet \\
\bullet & \bullet & \bullet\n\end{array}$ 

### **STEP 1 : Comparing Attributes**

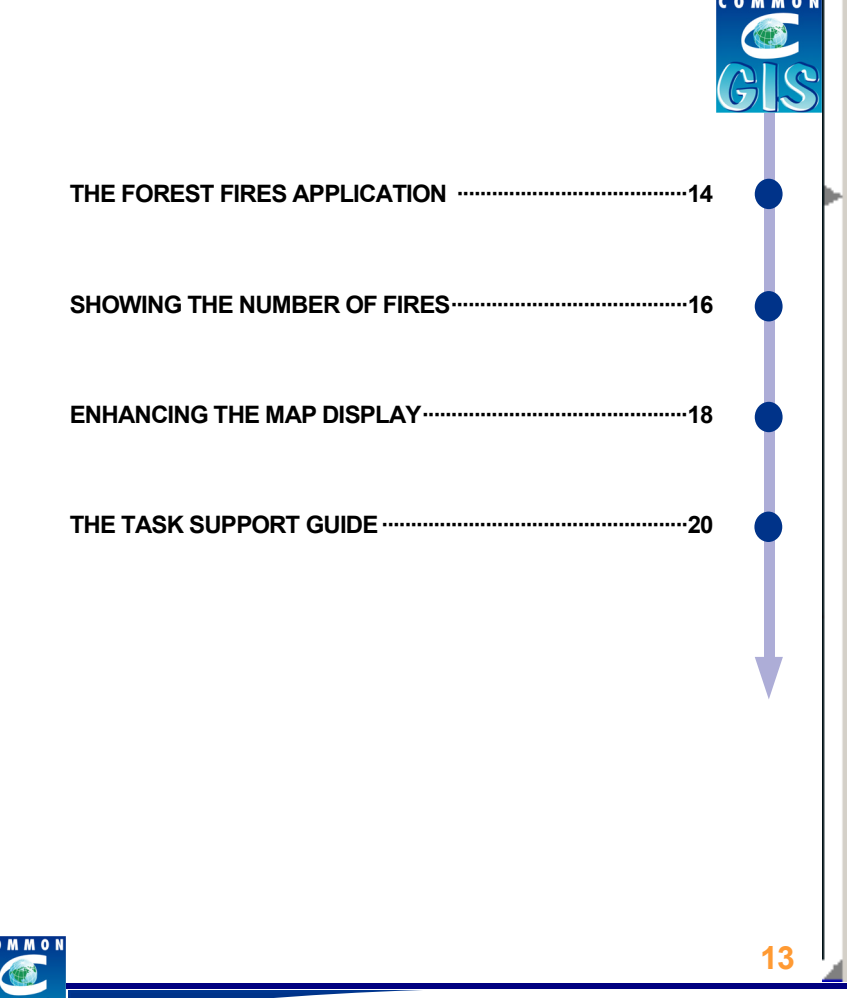

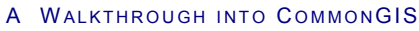

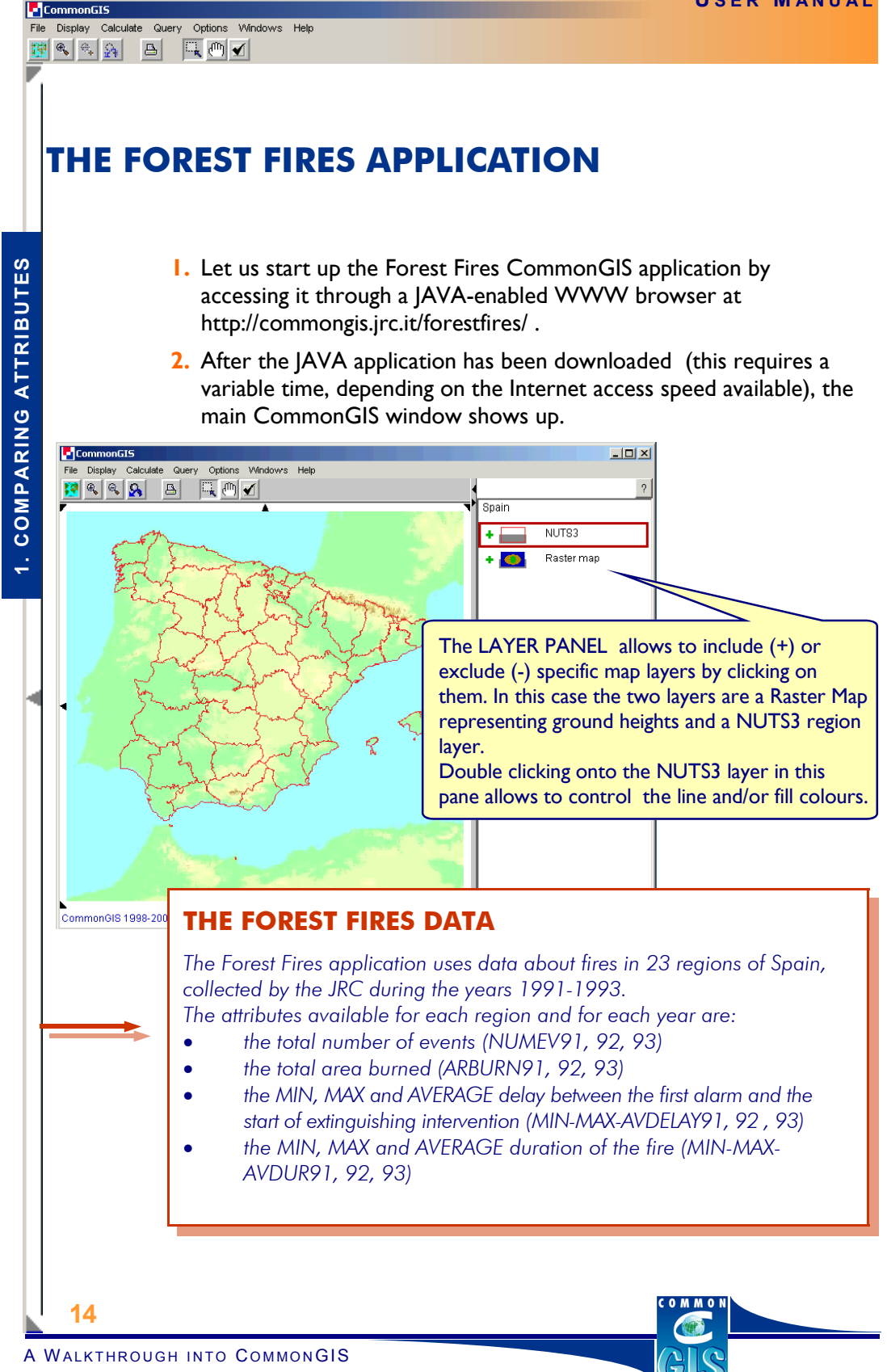

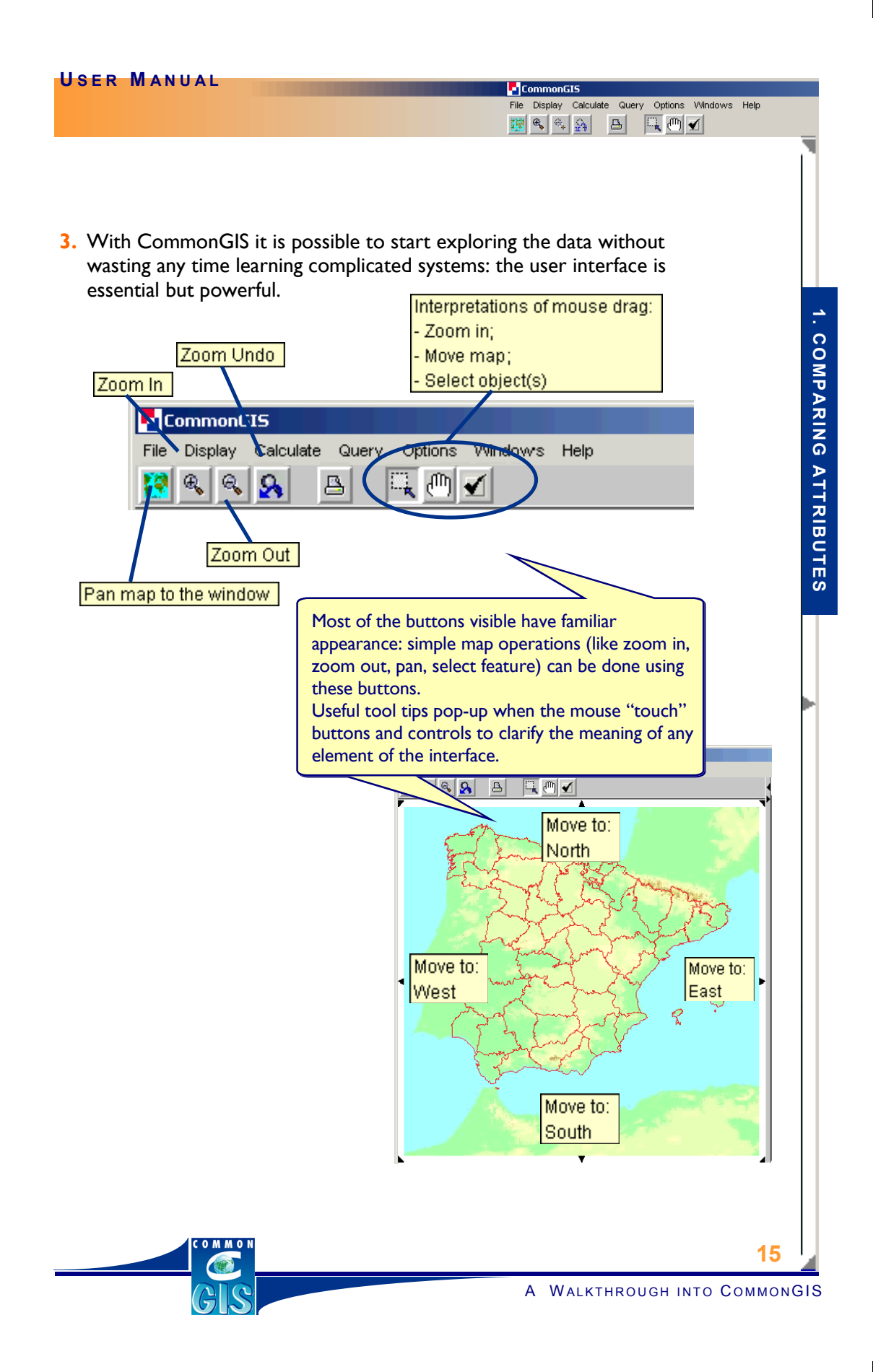

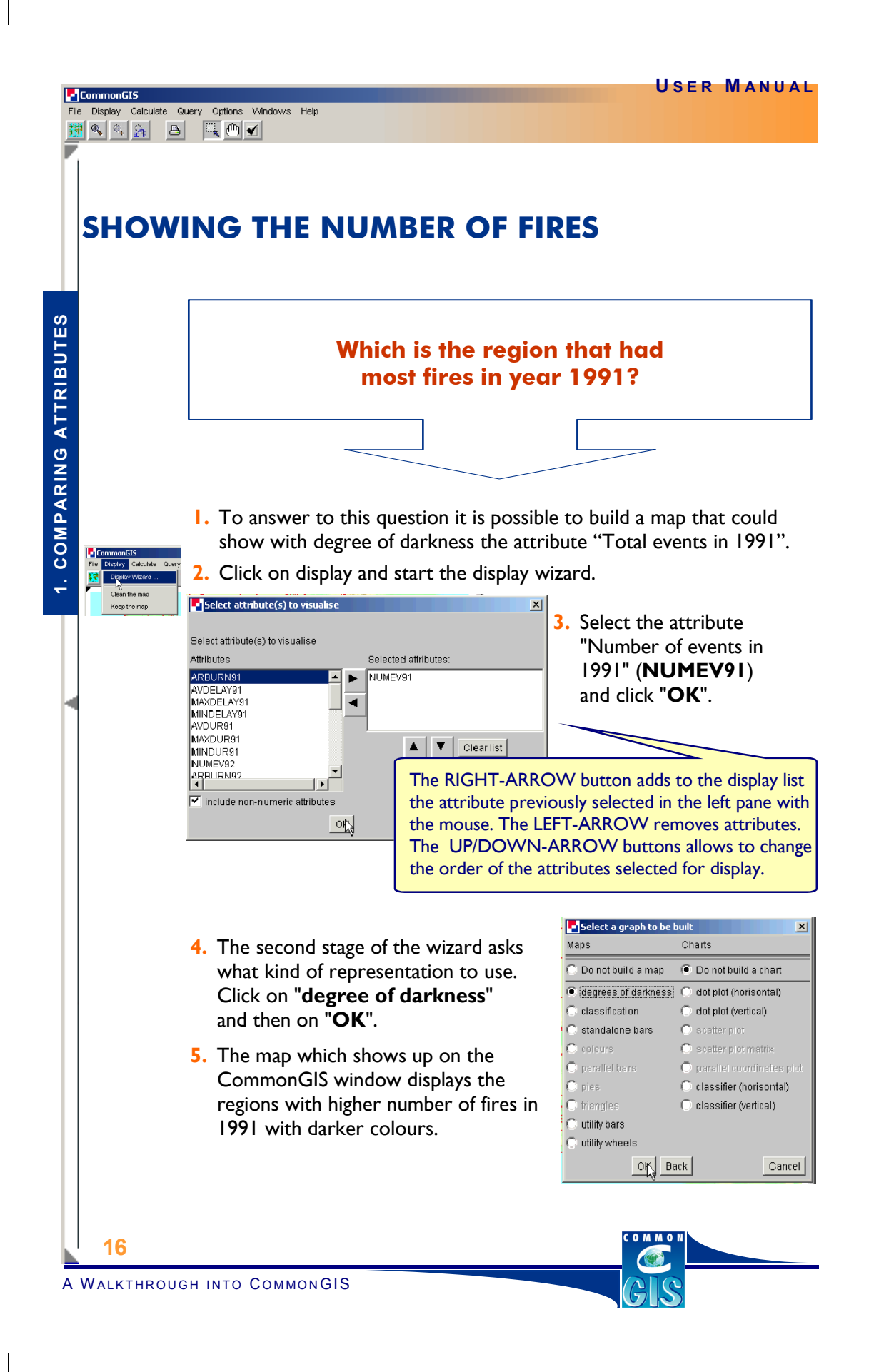

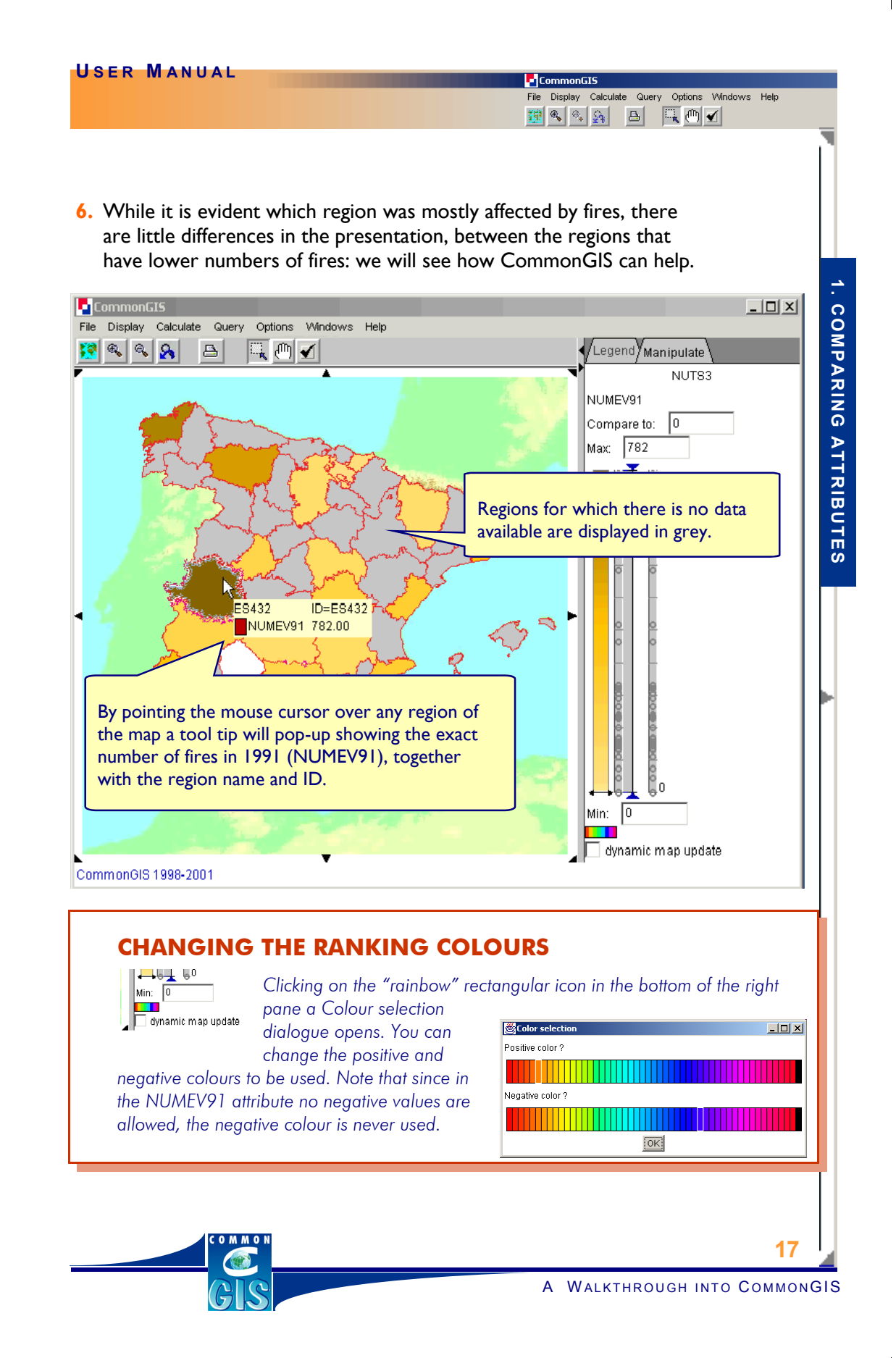

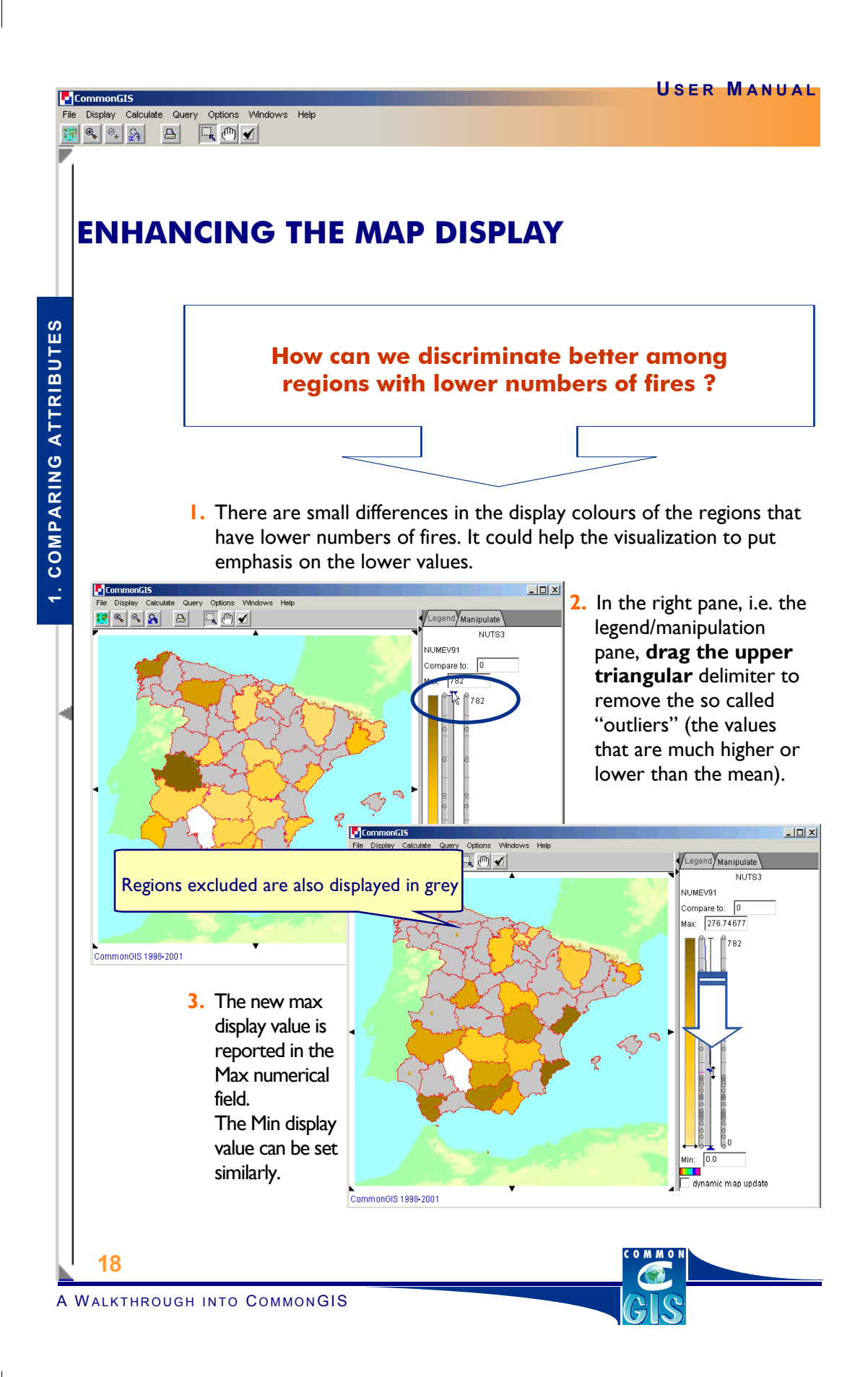

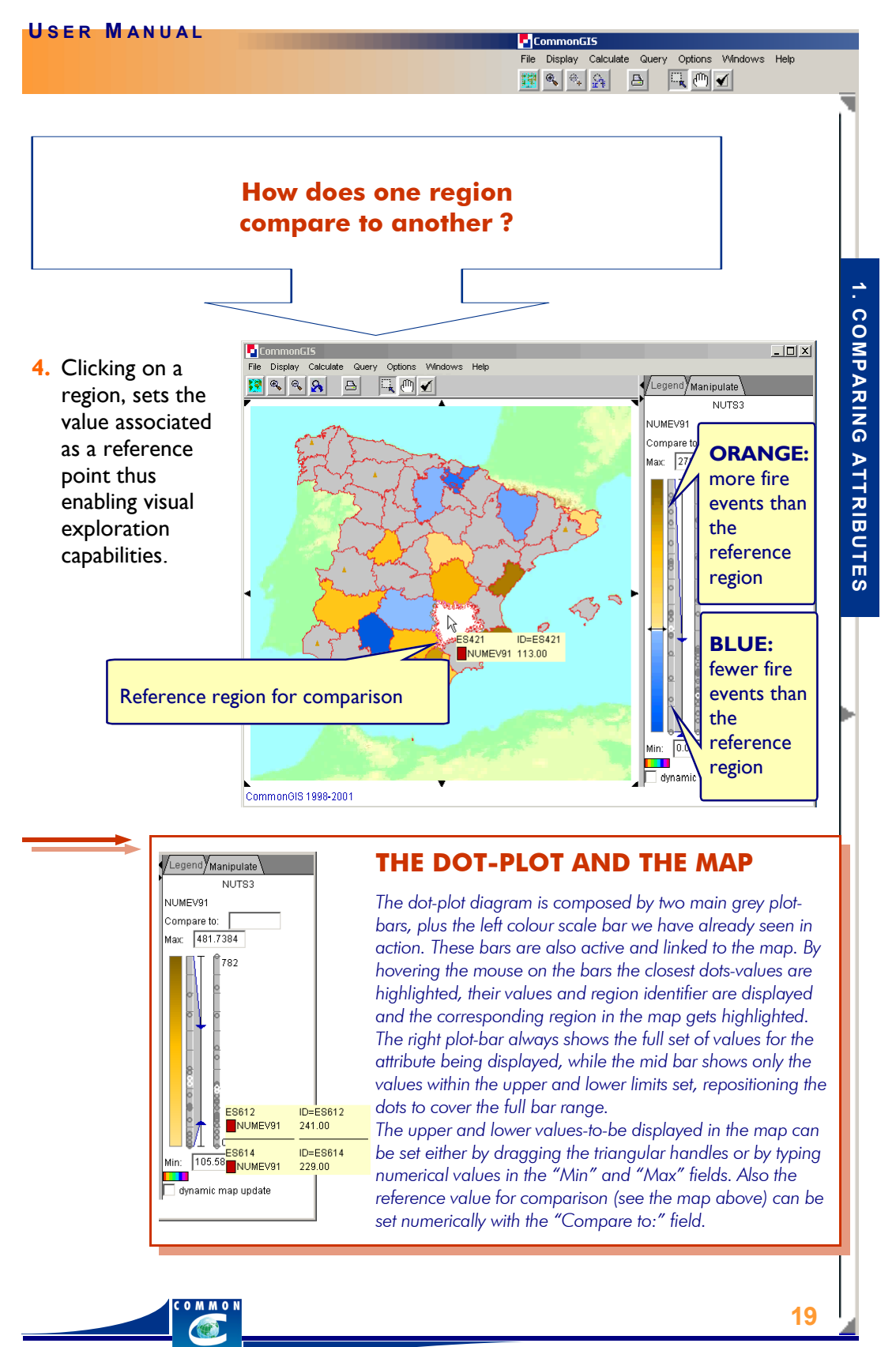

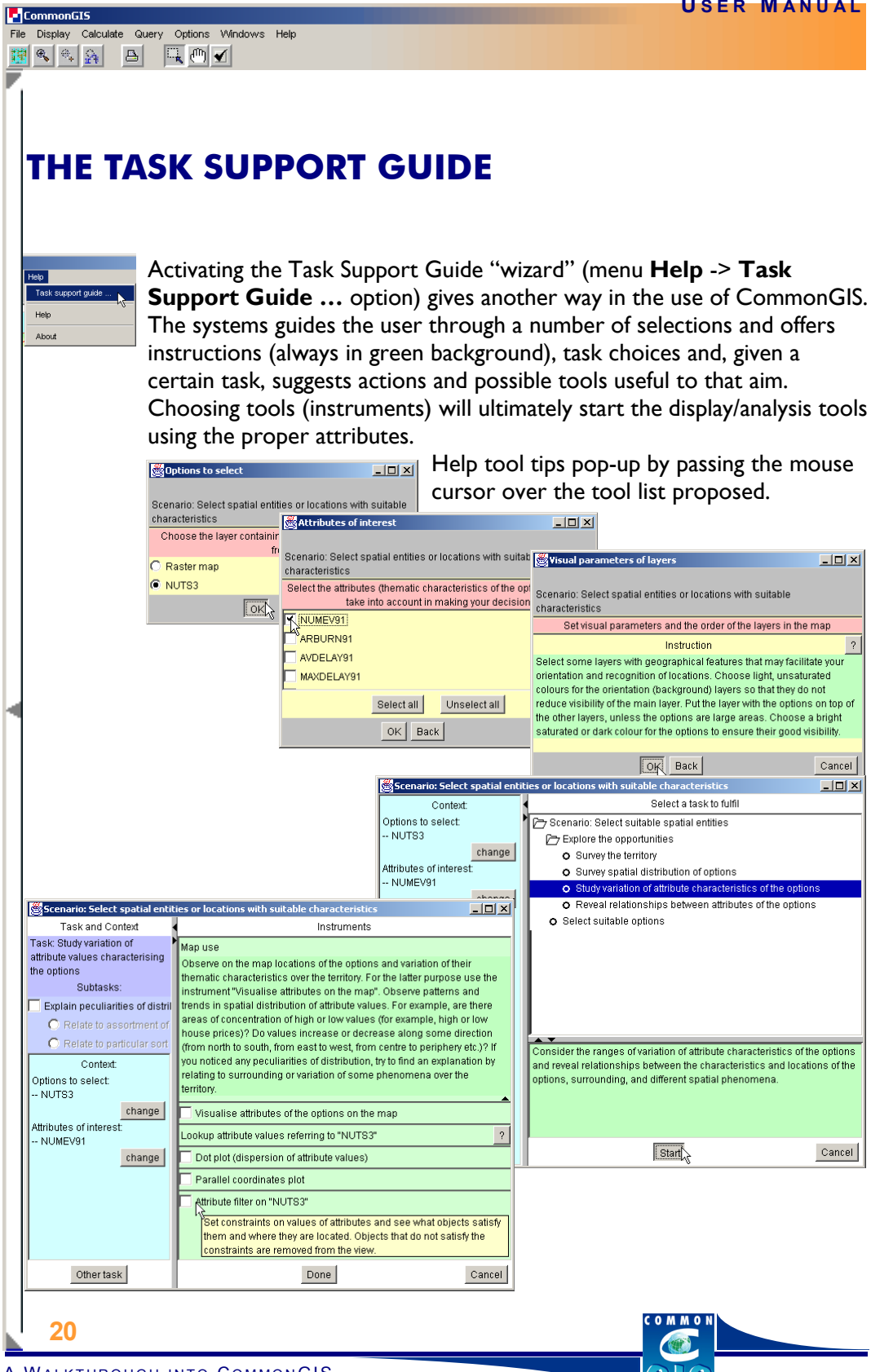

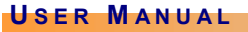

## **STEP 2 : Showing Trends**

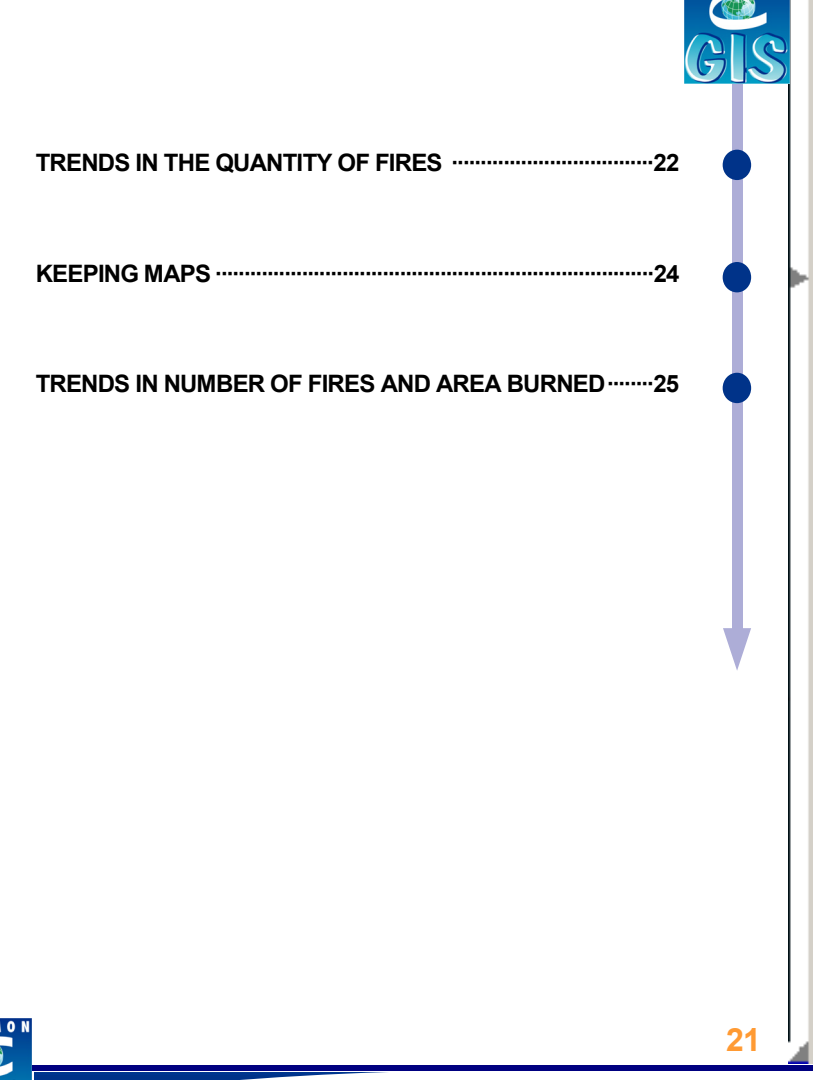

CommonGIS

File Display Calculate Query Options Windows Help<br> **Example 19** (2)  $\frac{1}{2\sqrt{3}}$  (3)  $\frac{1}{\sqrt{3}}$  (1) **1** 

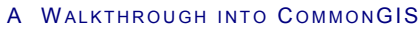

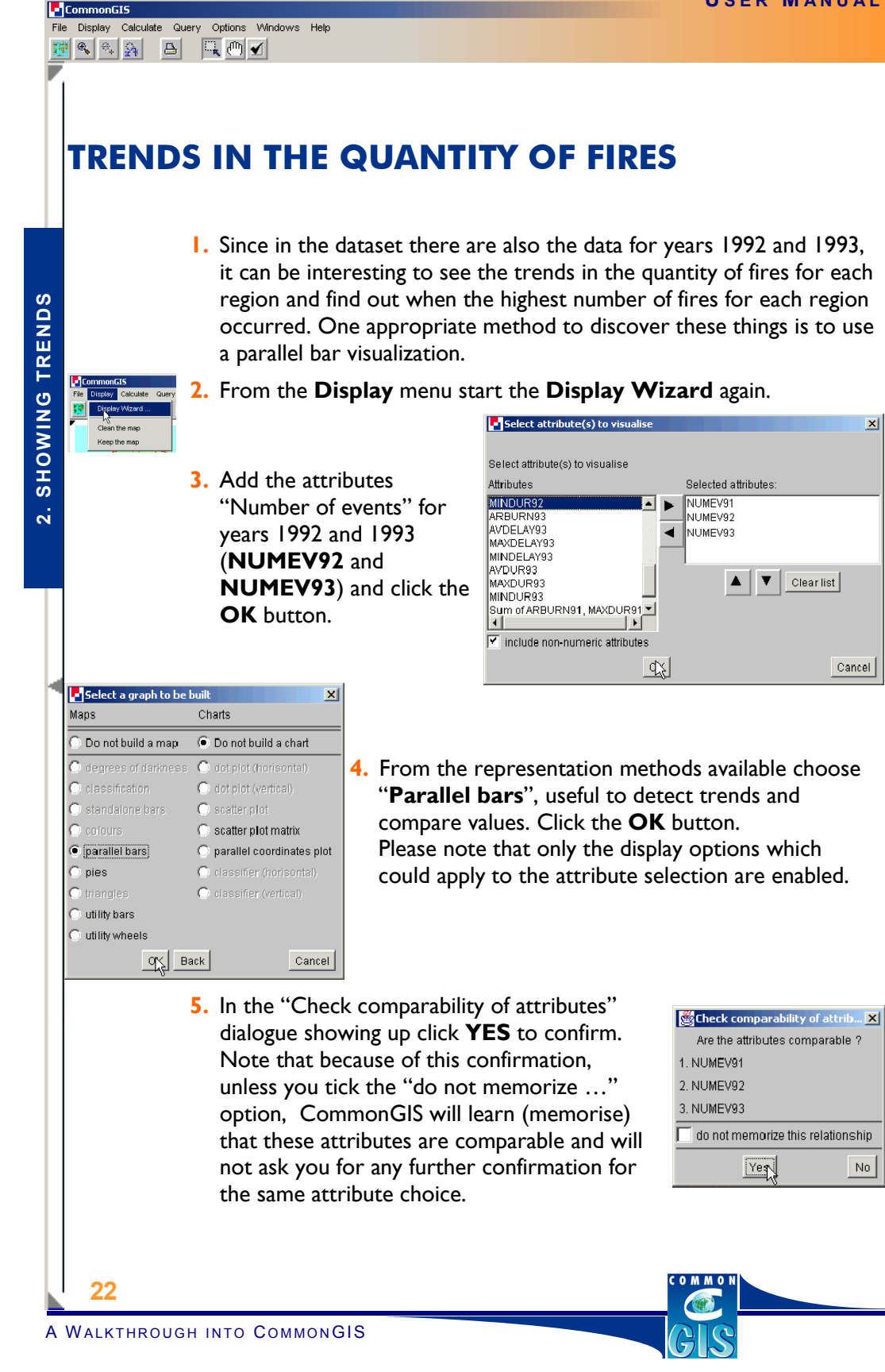

**6.** In the map window, it is easy to detect the region that has a steady increase in the number of fires during the period of time 91-93.

> Also that region has the highest number of events, thus making the parallel bar display of other regions poorly representative

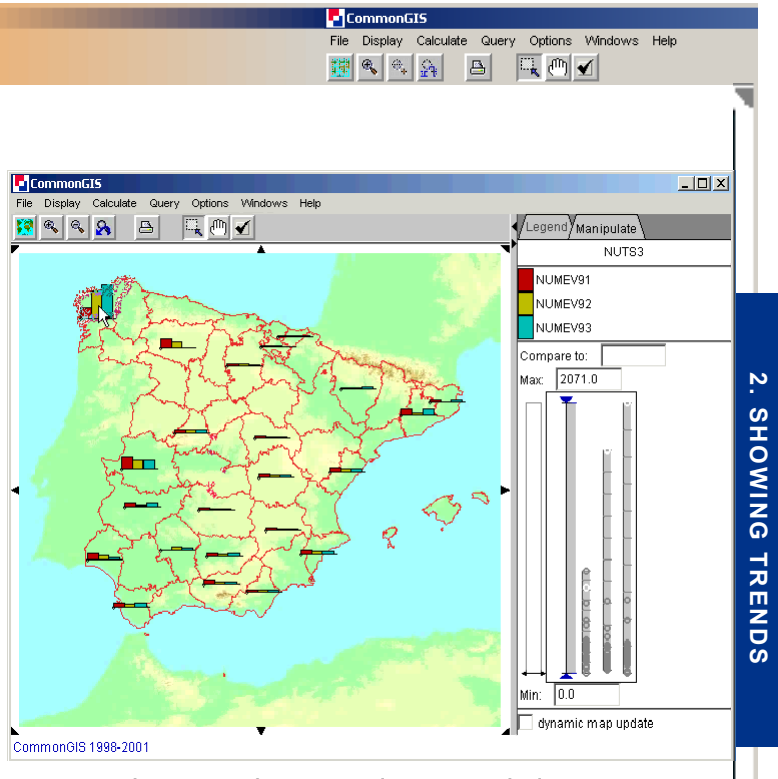

**7.** By dragging the upper arrow in the manipulation window to exclude a few outlying values, the visualization can be adjusted to put more emphasis on lower values, which are all grouped in a smaller interval.

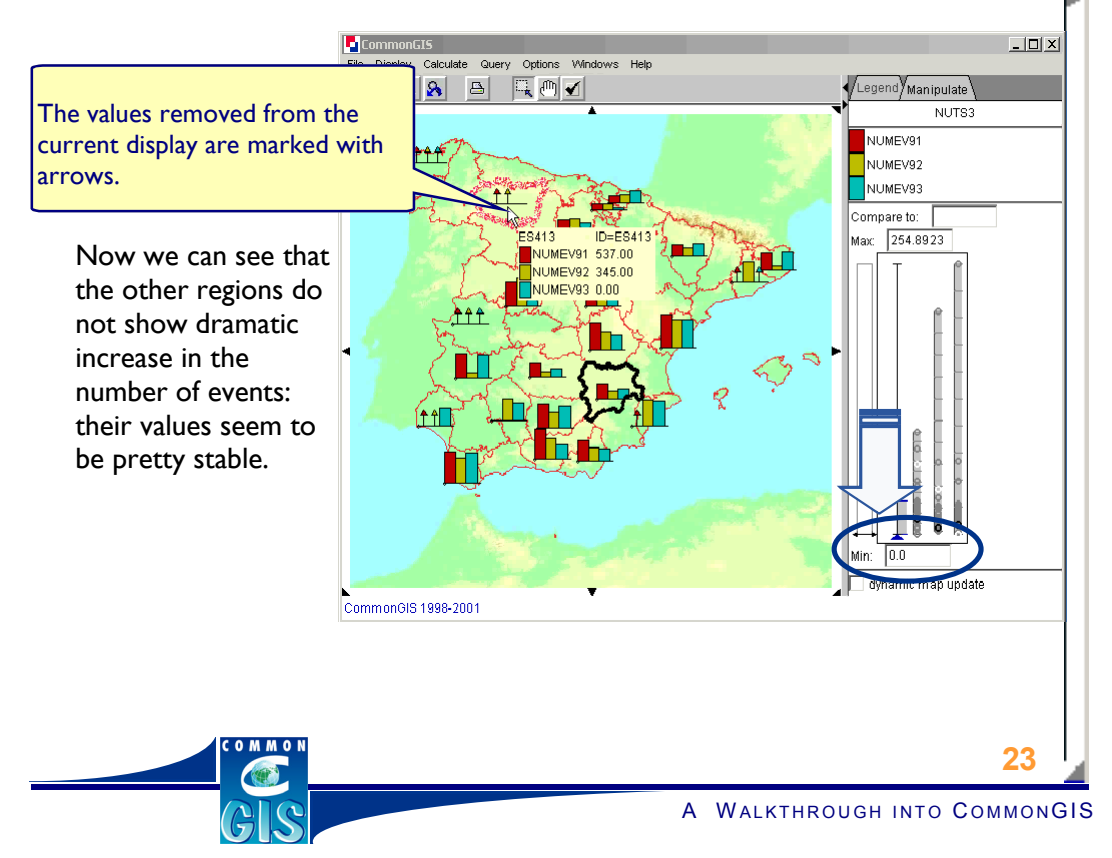

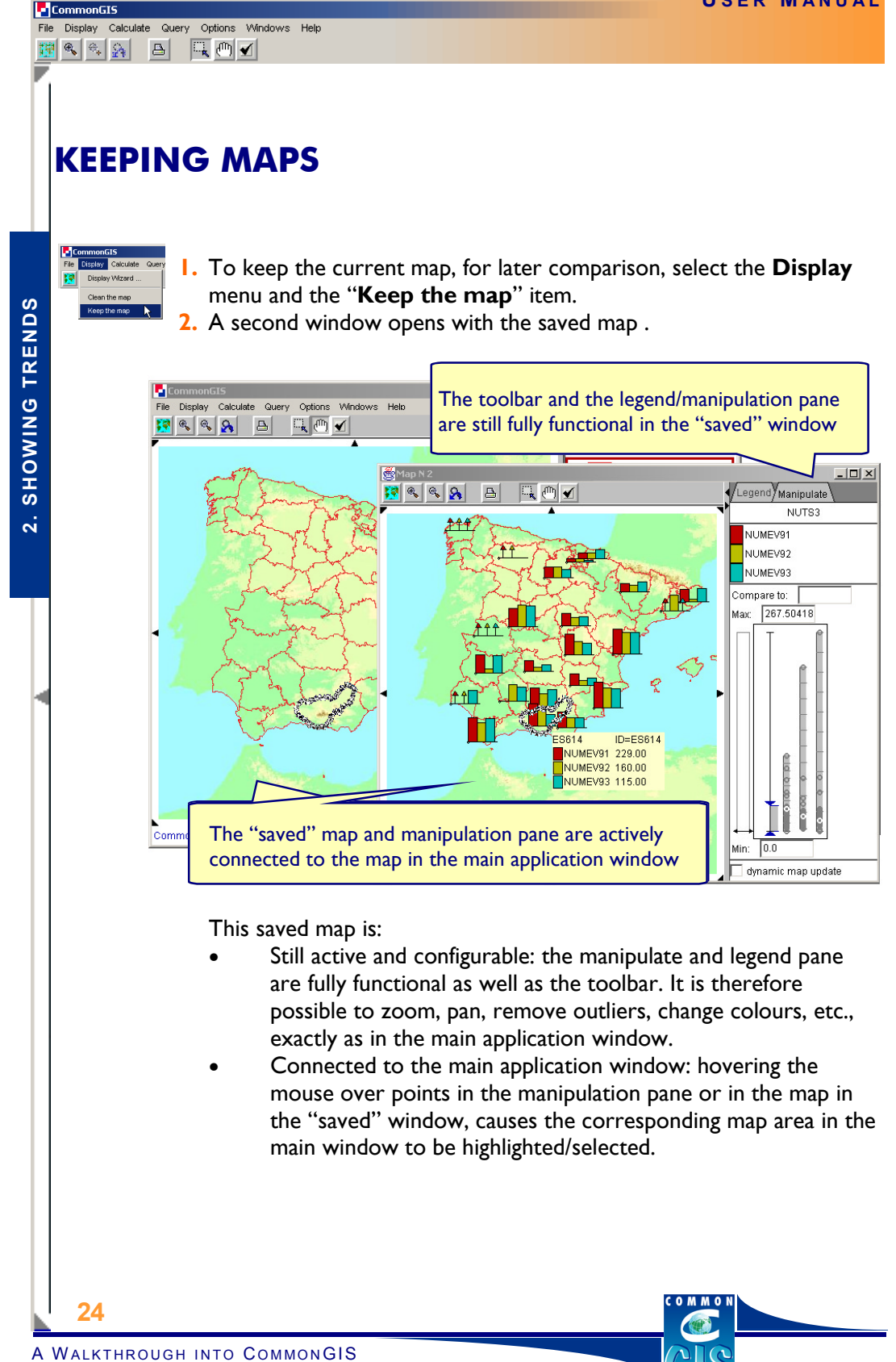

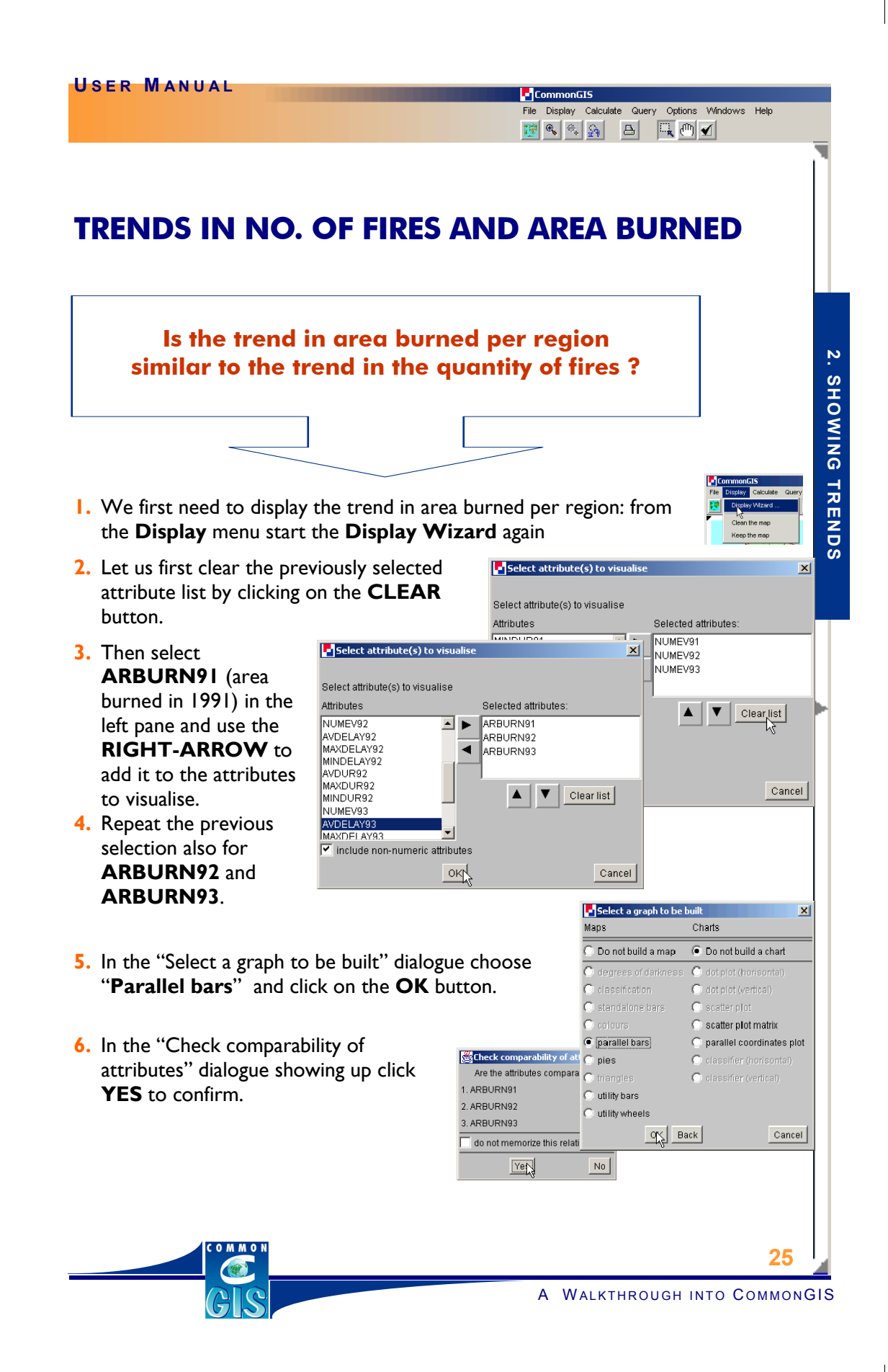

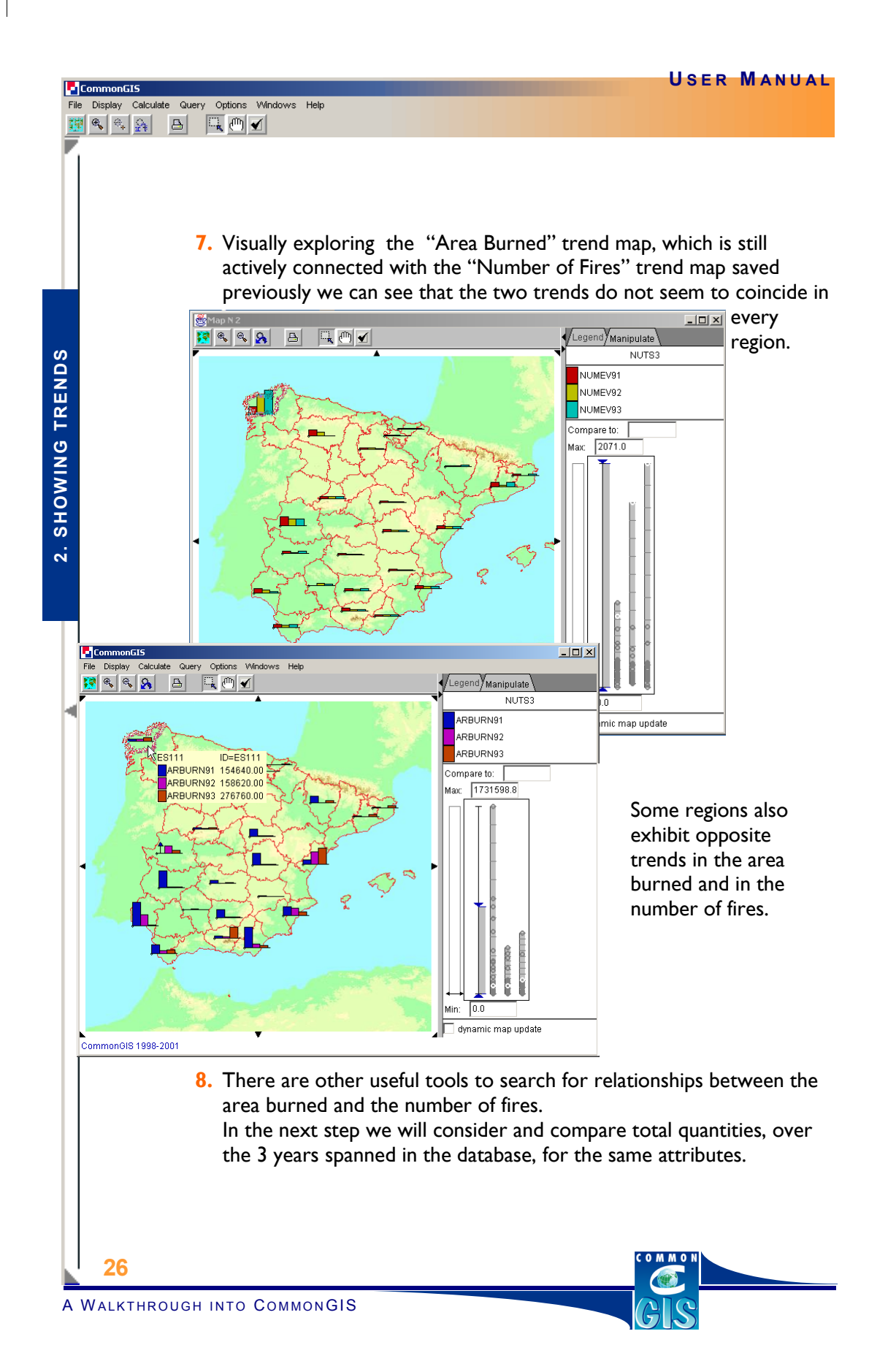

## **STEP 3 : Seeking Relationships**

CommonGI9

File Display Calculate Query Options Windows Help<br> **Example 19** (2)  $\frac{1}{2\sqrt{3}}$  (3)  $\frac{1}{\sqrt{3}}$  (1) **1** 

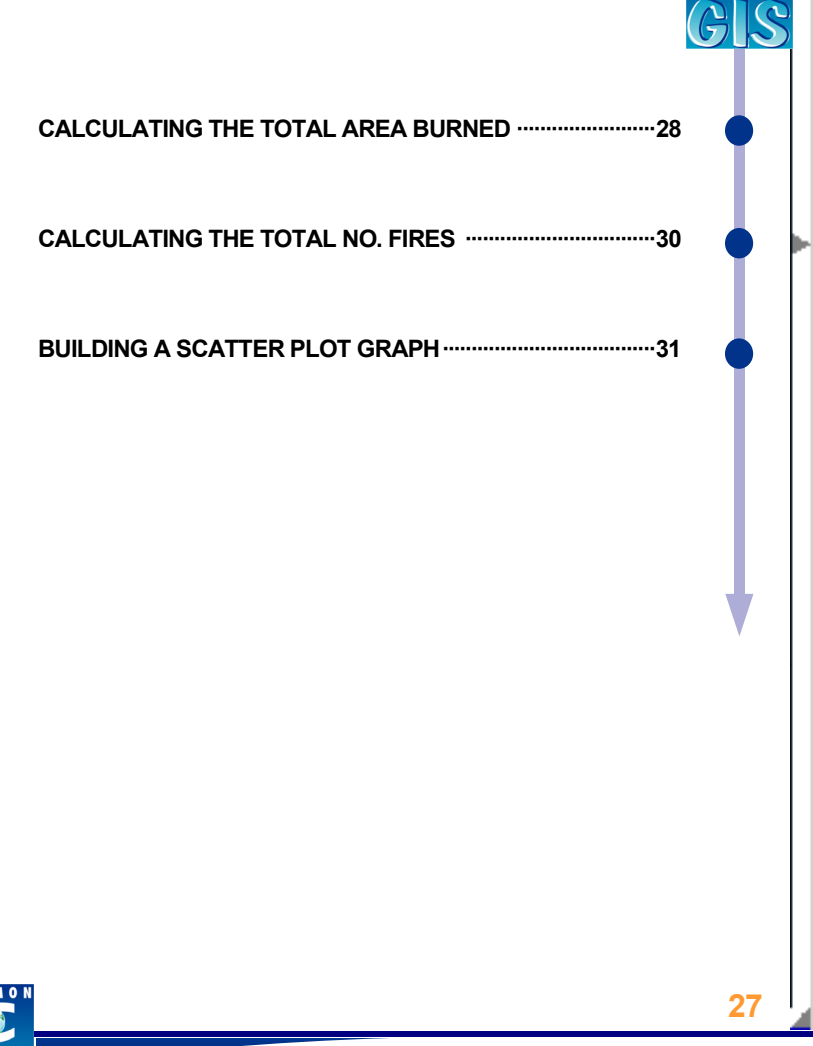

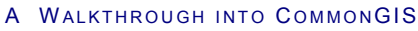

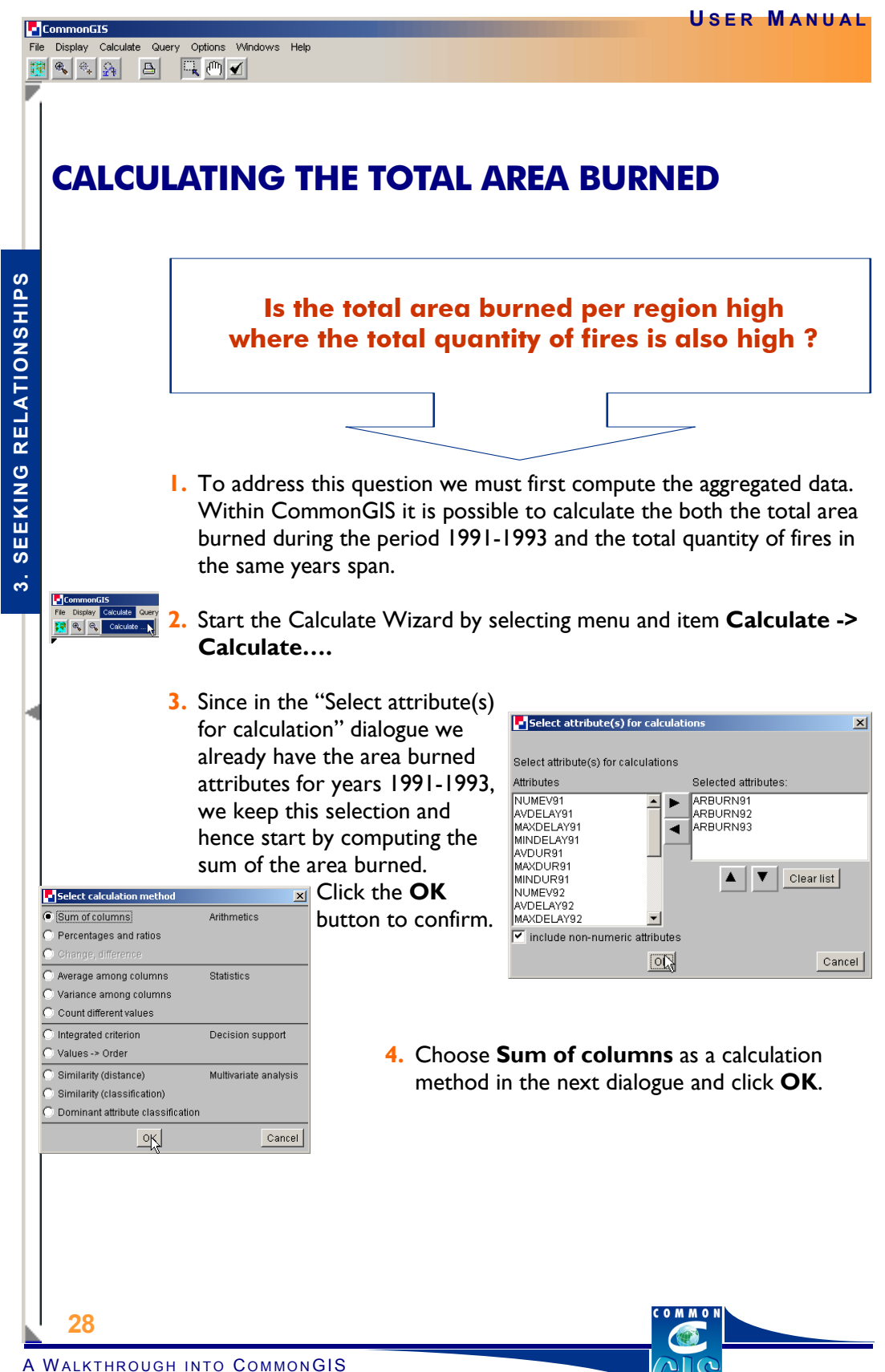

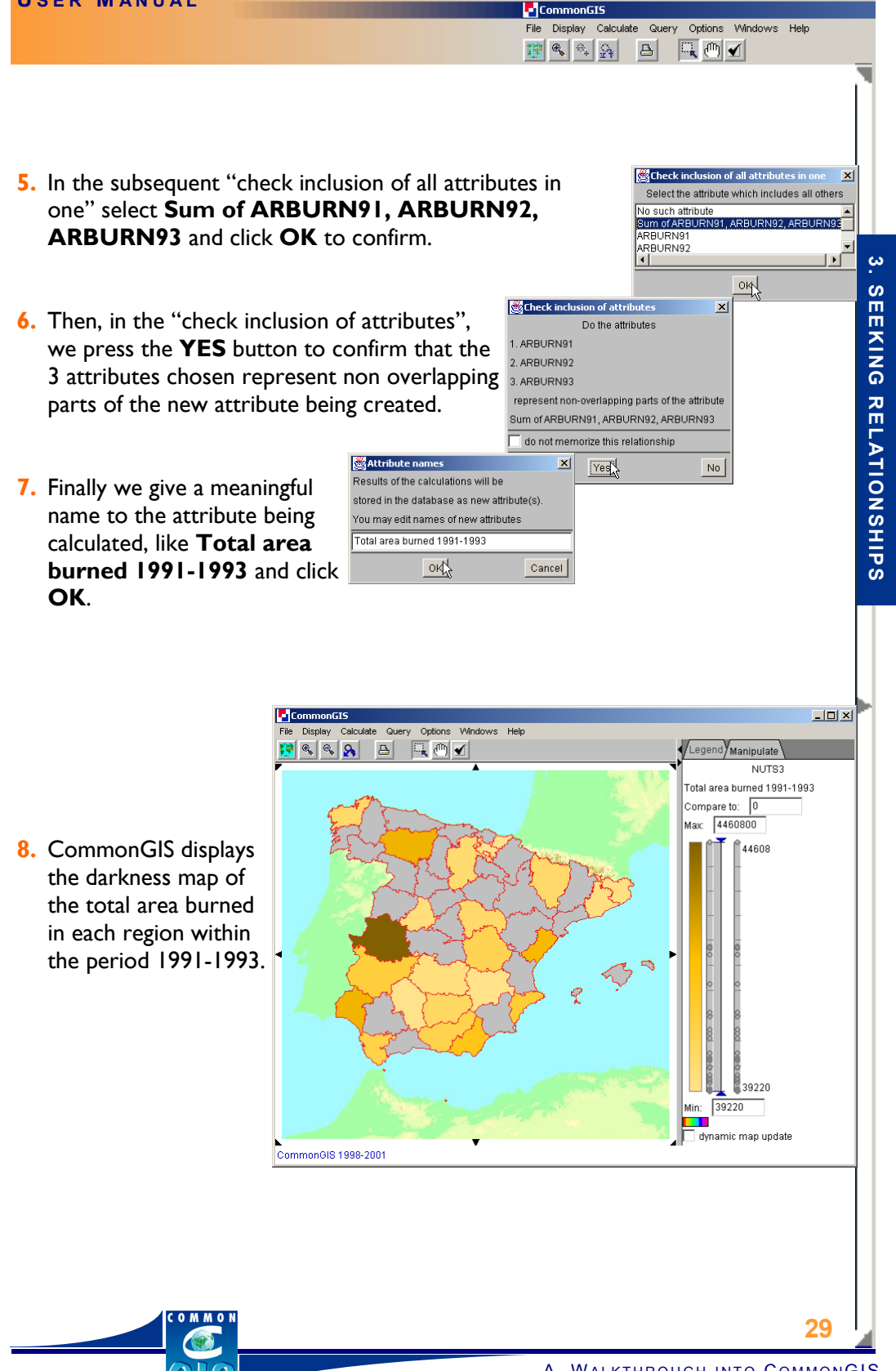

A WALKTHROUGH INTO COMMONGIS

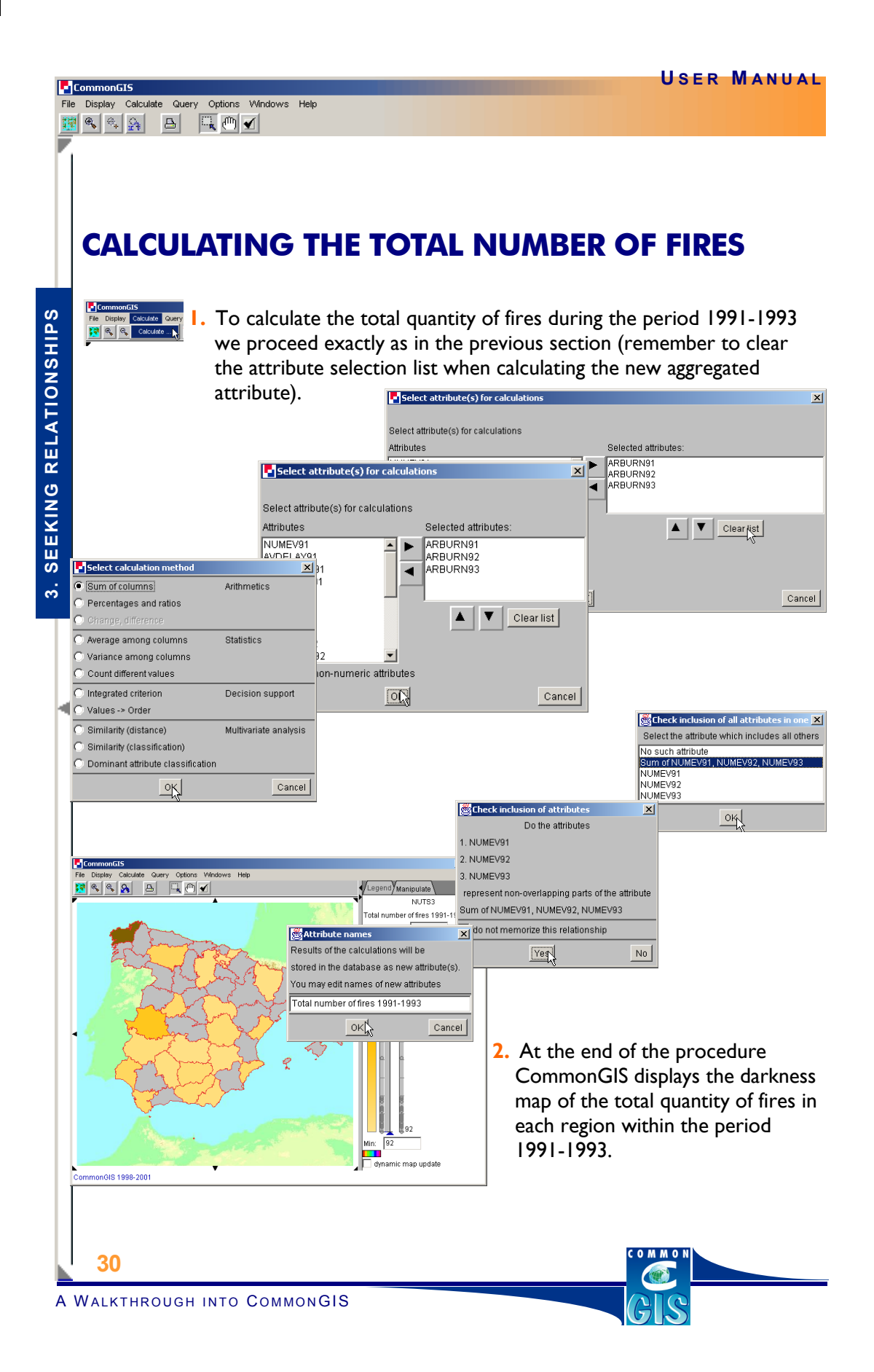

**U SER M ANUAL** CommonGIS File Display Calculate Query Options Windows Help WAR BROW **BUILDING A SCATTER PLOT GRAPH**   $\tilde{\bm{\omega}}$ **1.** After calculating the total number of events, it is possible to get a **3. SEEKING RELATIONSHIPS SEEKING RELATIONSHIPS** scatter plot graph. Start the **Display Wizard** … **Fa** Select attribute(s) to visuali  $\vert x \vert$ **2.** Push the **CLEAR LIST**  Select attribute(s) to visualise button to get rid of the Attributes Selected attributes previous selection. ARBURN91 ⊒► NUMEV91<br>NUMEV92 ANDONNOT **3.** Then select the calculated  $\overline{\phantom{a}}$  $\blacksquare$ **NUMEV93** MINDEENTS<br>AVDUR91<br>MINDUR91<br>MINDUR91<br>ARBURN92 attributes:  $\blacktriangle$   $\blacktriangledown$   $\blacktriangledown$  Clearlist **Total area burned 1991-** Select attribute(s) to visualise  $\vert x \vert$ ANDELAY92 **1993** and **Total number of**  I include non-numeric at Select attribute(s) to visualise **fires 1991-1993** Attributes Selected attributes: and click the **OK** button to MINDUR92 ⊒ ► Total area burned 1991-1993 NUMEV93 otal number of fires 1991-1993 confirm. ARBURN93<br>ANDELAY93 AVUELAT93<br>MAXDELAY93<br>MINDELAY93  $\blacktriangle$   $\blacktriangledown$   $\blacktriangledown$  Clear list MINDELATS<br>AVDUR93<br>MAXDUR93<br>MINDUR93 ╤ Select a graph to be built  $\vert x \vert$ include non-numeric attributes Mans Charts **4.** Select the chart OKN Cancel O Do not build a map O Do not build a chart O det plot (horisont **Scatter Plot**  o dot plot (vertical) An outlier, a value that is O classification<br>O standalone bars and click  $\bullet$  scatter plot completely out of the mean range, the **OK** Graphical analysis C scatter plot matrix is easily visible Scatterplot 1 parallel bars  $\bigcirc$  parallel coordinates plot button.  $\overline{\odot}$  pies  $\bigcirc$  classifier (horisontal Y: Total number of fires 1991 triangles C classifier (vertical) 39220.0 4460800.0 utility bars 4435 4433.0 utility wheels  $|\mathcal{QK}|$  Back Cancel **5.** The scatter plot graph shows that some sort of linear correlation may exist between the number of fires and the total area burned, since the dots representing the (no. fires, area burned) attribute  $\alpha$ couples are approximately ı.  $\epsilon$  $92\frac{100}{39220}$ distributed along a straight line .  $\downarrow$ 92.0 4460800 . X: Total area burned 1991-1993 **31**

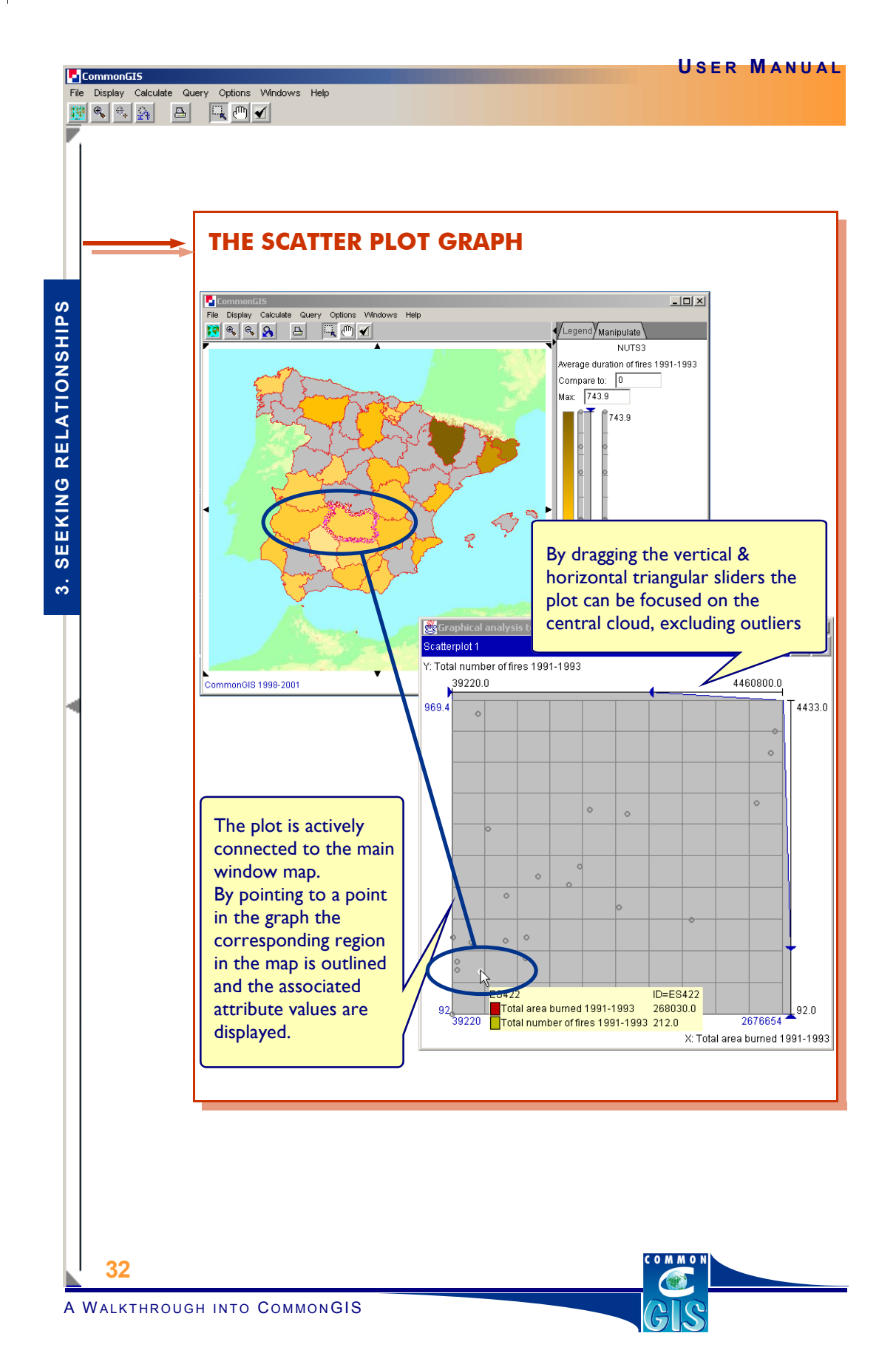

# **STEP 4 : More Relationships**

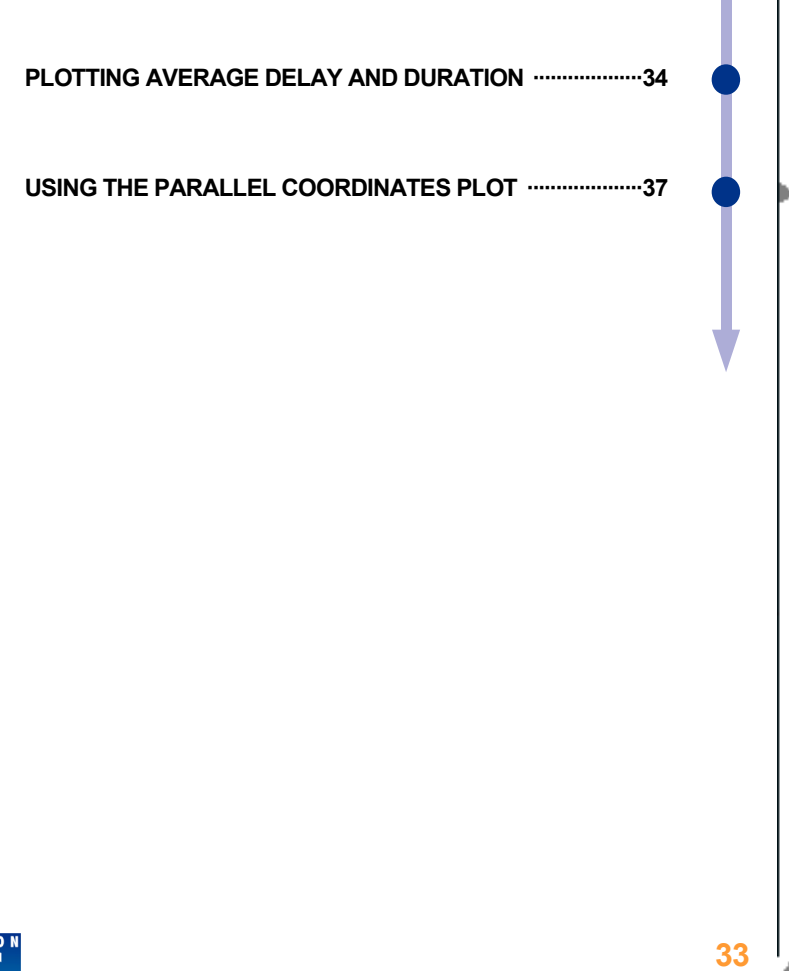

CommonGIS

File Display Calculate Query Options Windows Help<br> **Example 19** (2)  $\frac{1}{2\sqrt{3}}$  (3)  $\frac{1}{\sqrt{3}}$  (1) **1** 

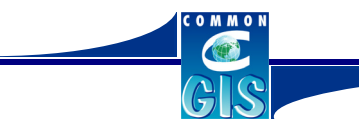

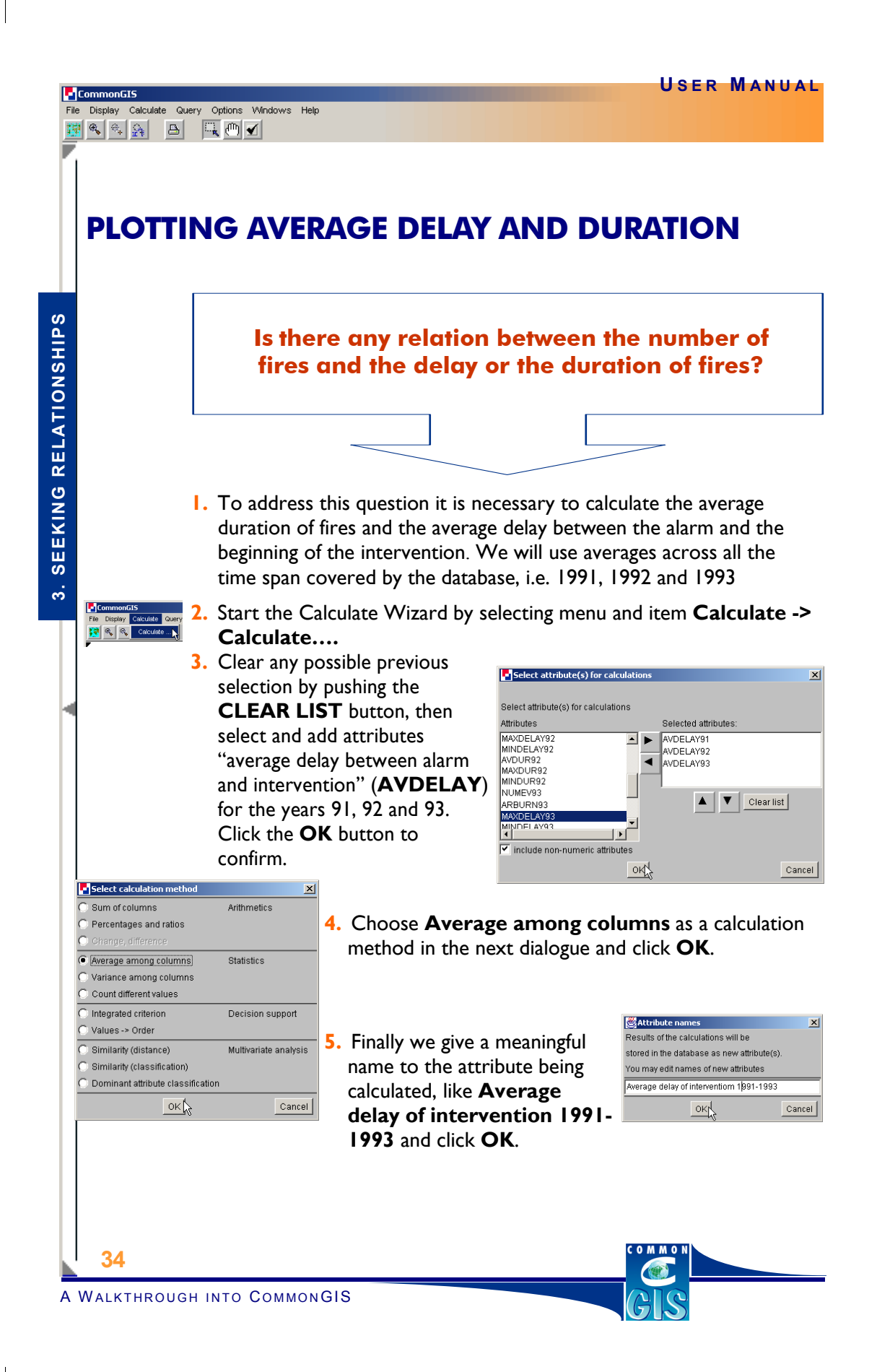

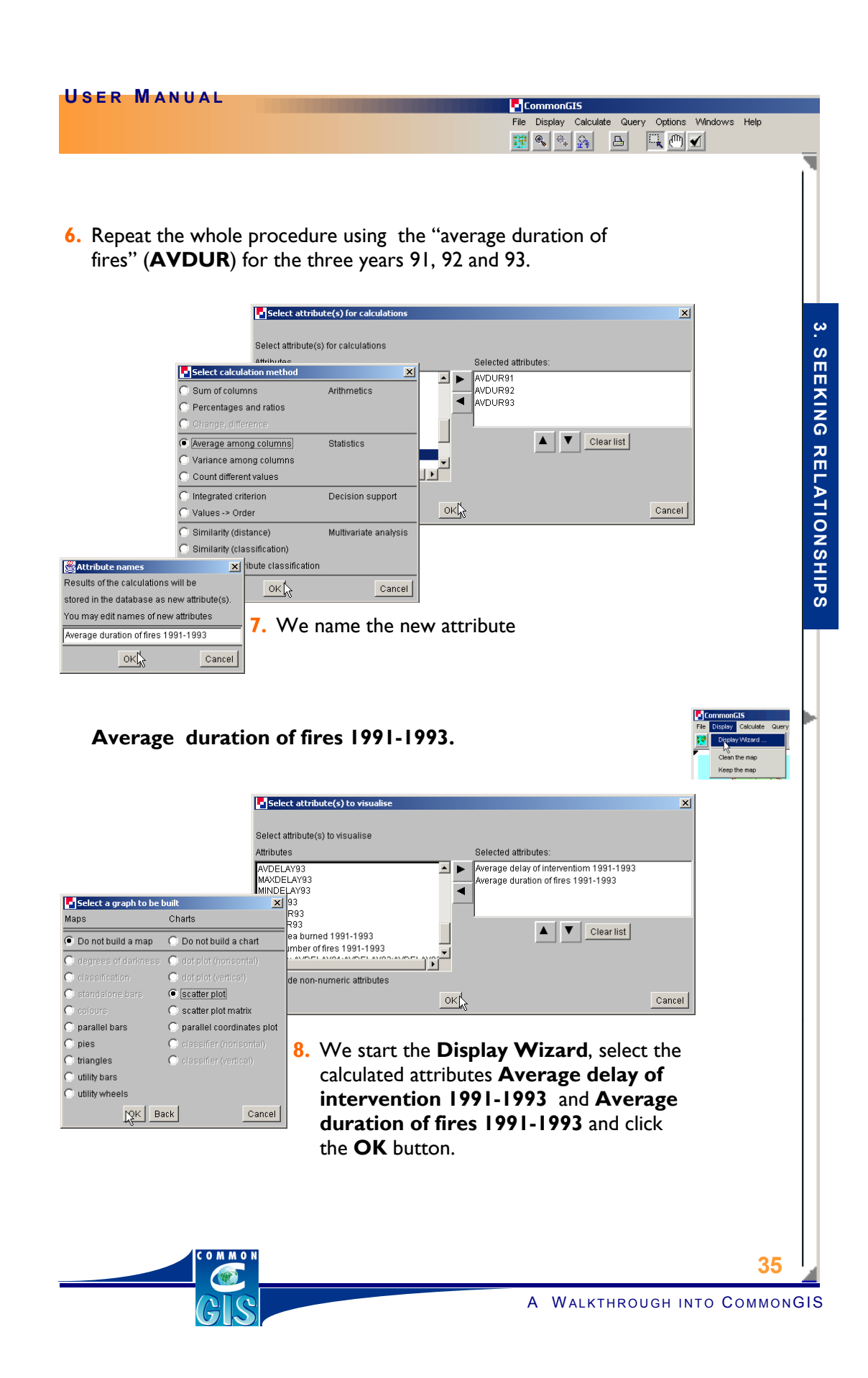

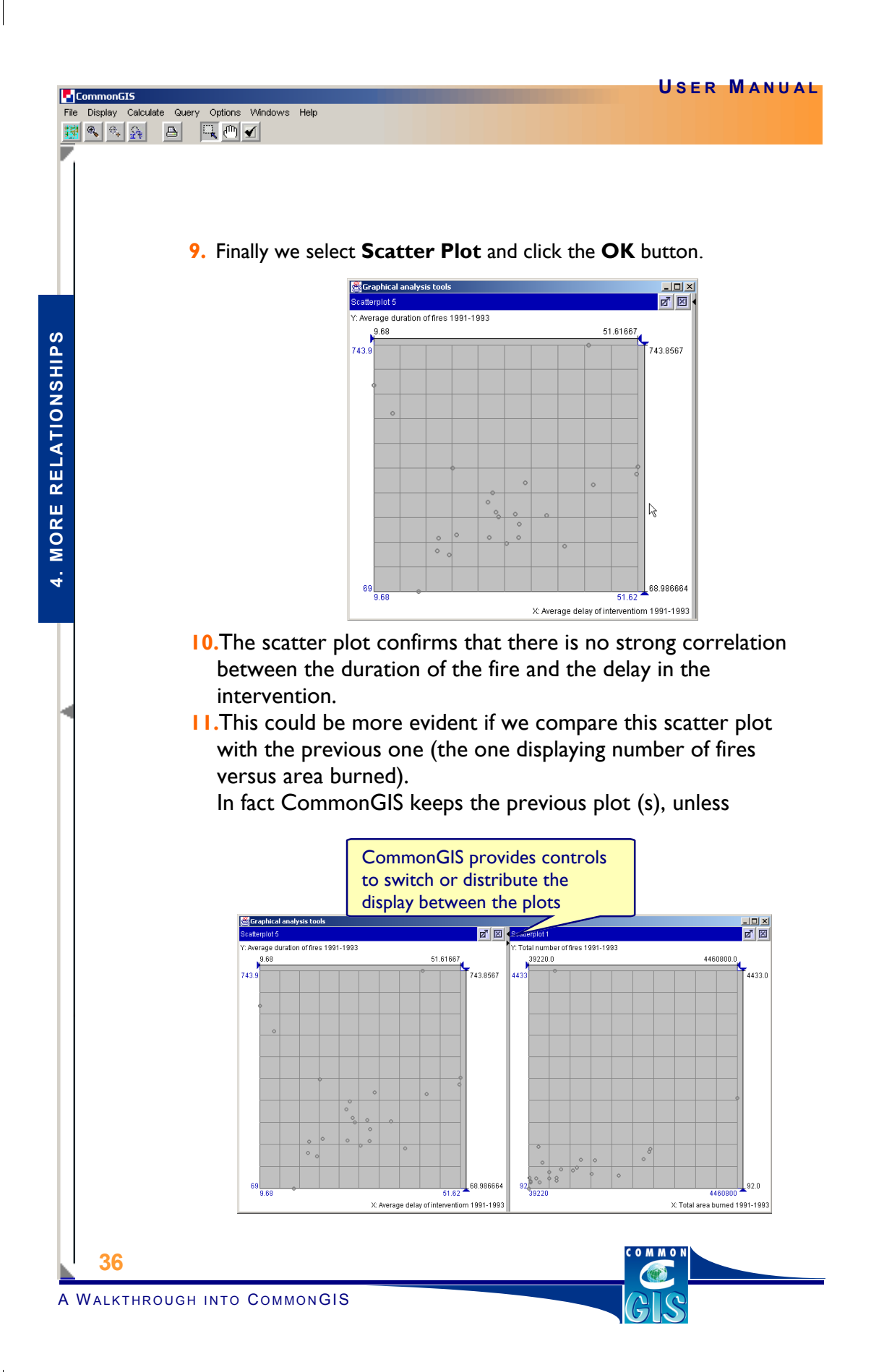

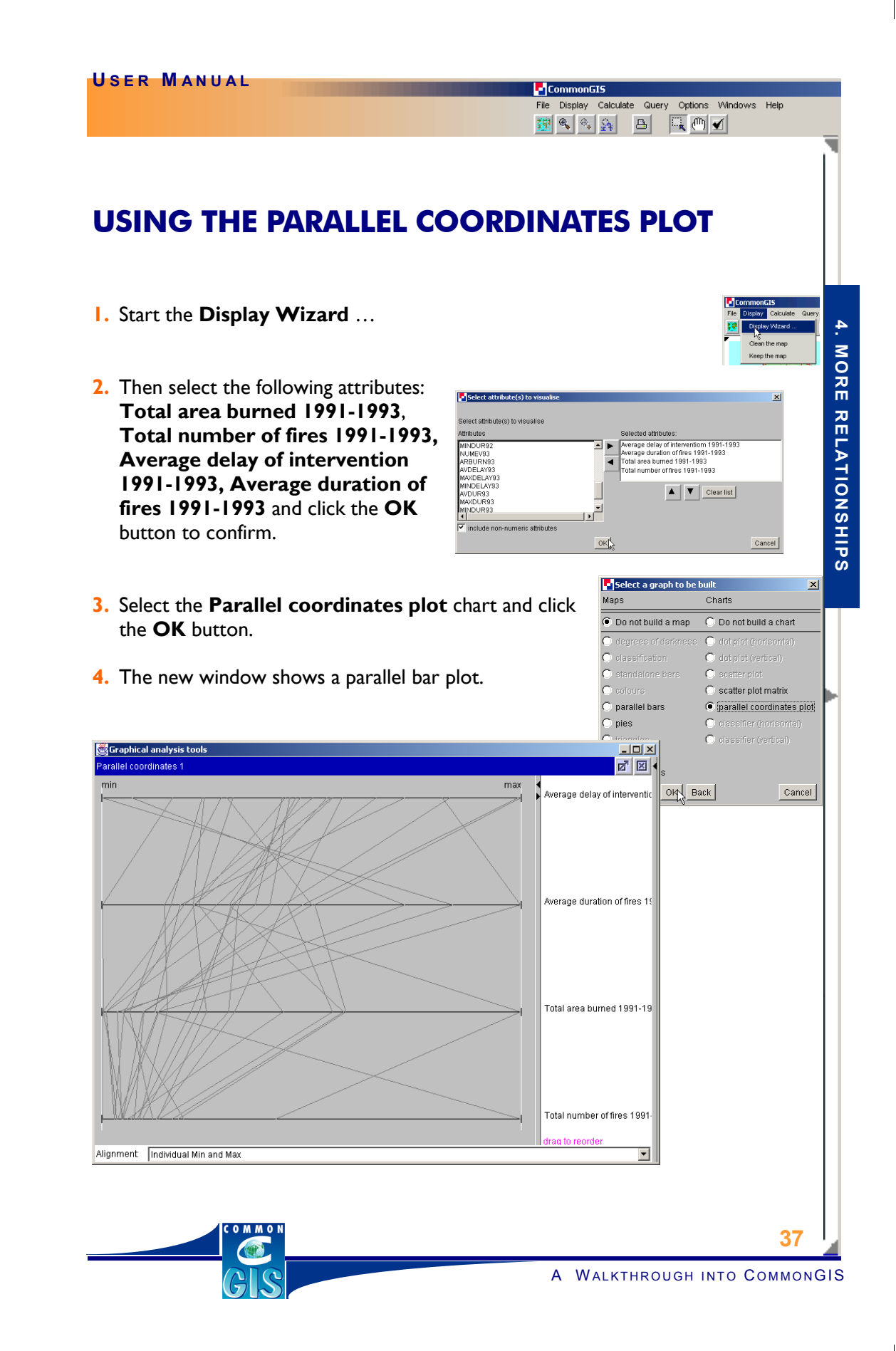

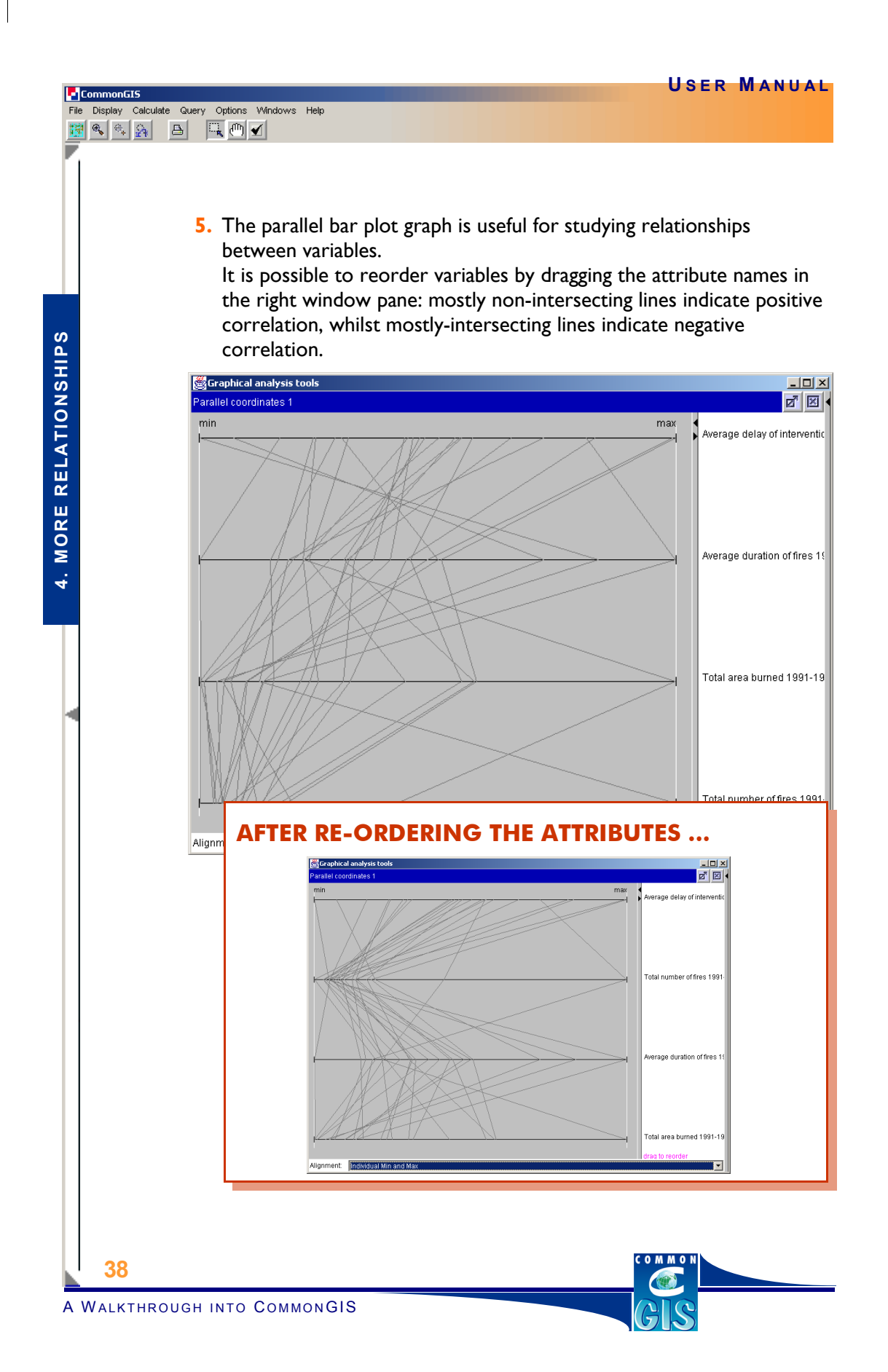

Designed by Diciannove & Doc-A-Ware